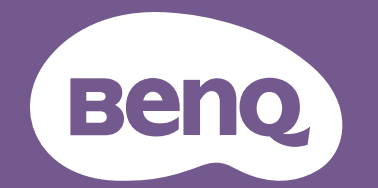

# Цифров Проектор Ръководство за Потребителя

Конзолен проектор за игри I X3100i V 1.00

# <span id="page-1-0"></span>Информация за гаранцията и Авторските права

#### Ограничена гаранция

BenQ дава гаранция на този продукт за всякакви дефекти в материала и производството, при нормална употреба и съхранение.

При предявяване на гаранционни претенции е необходимо да представите доказателство за датата на покупката. В случай, че бъде установен дефект в продукта по време на гаранционния период, единственото задължение на BenQ и решение за вас, ще бъде смяната на дефектните части (заедно с вложения за целта труд). Ако възникнат дефекти по време на гаранционния период, незабавно уведомете доставчика, от когото сте закупили продукта.

Важно: Горните гаранции ще бъдат отменени, ако клиентът не може да работи с продукта според писмените инструкции на BenQ, особено околната влажност трябва да бъде поддържана в граници 10% – 90%, температурният обхват 0°C до 35°C, надморската височина не трябва да бъде по-голяма от 4 920 фута и е необходимо да се избягва работа с проектора в запрашени среди. Гаранцията ви предоставя специфични юридическа права, но в някои страни може да разполагате и с други права.

За допълнителна информация, вижте www.BenQ.com.

#### Авторски права

Авторски права 2023 на BenQ Corporation. Всички права запазени. Възпроизвеждането, предаването, презаписването, записването в система или превеждането на информацията на какъв да е език или компютърен език, под каква да е форма и на всички възможни носители - електронни, магнитни, оптични, химически, на хартия или по друг начин, без предварителното писмено разрешение на BenQ Corporation е забранено.

#### Отказ от отговорност

BenQ Corporation не поема отговорност за гаранции, директни или косвени, по отношение на съдържанието на настоящото ръководство, а също и гаранции по отношение на възможността за продажба, годността на продукта за дадена или други специални цели. Освен това BenQ Corporation си запазват правото да редактират настоящата публикация и периодично да правят промени в съдържанието, без да са задължени да уведомяват някого за съответните редакции и промени.

\*DLP, Digital Micromirror Device и DMD са търговски марки на Texas Instruments. Останалите са собственост на съответните фирми или организации.

Термините HDMI, H DMI High-Definition Multimedia Interface, Търговски облик HDMI и логотипите на HDMI са търговски или регистрирани марки на HDMI Licensing Administrator, Inc.

# Съдържание

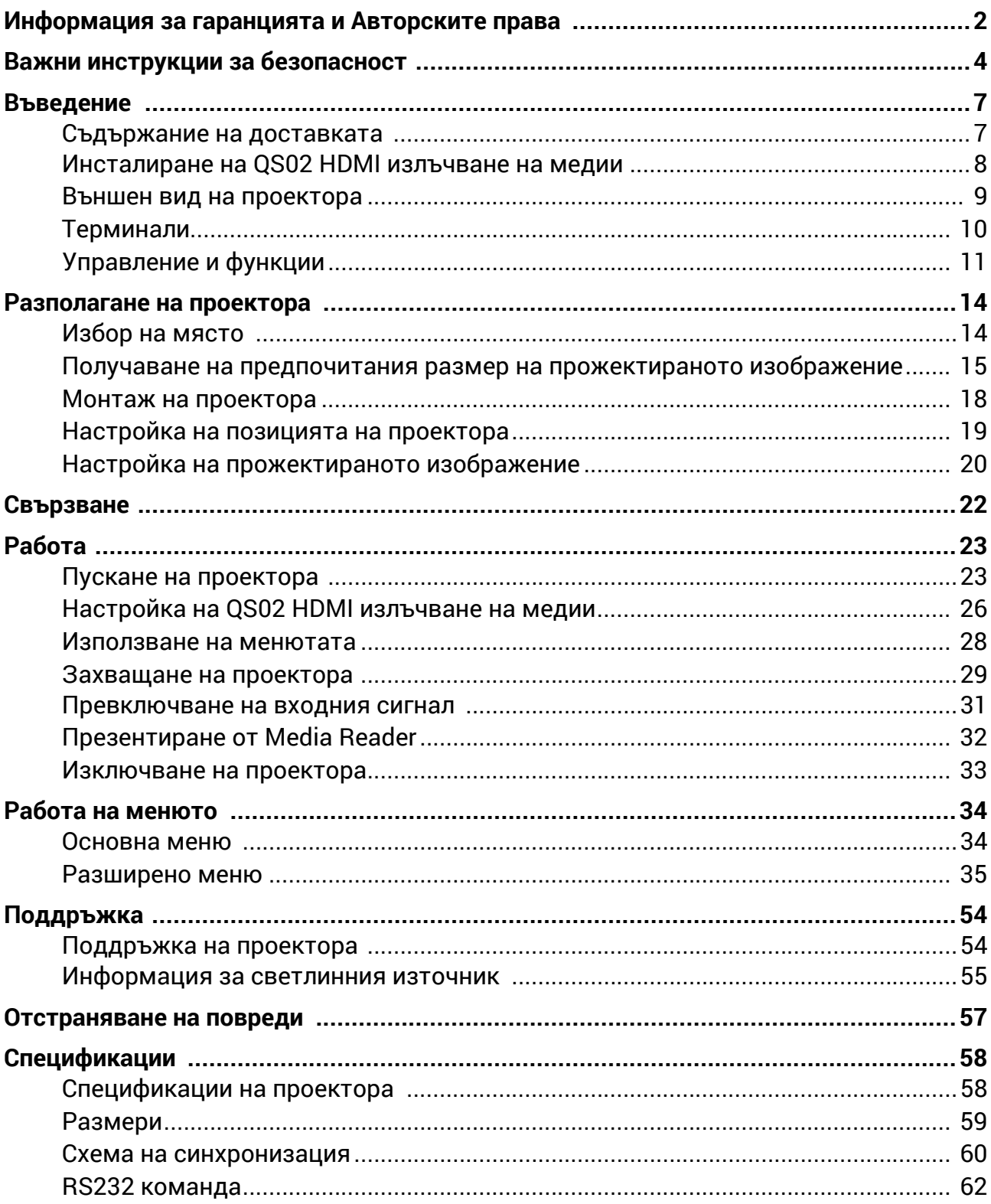

# <span id="page-3-0"></span>Важни инструкции за безопасност

Проекторът е създаден и изпробван, за да удовлетвори последните стандарти за защита на свързаното с информационните технологии оборудване. За да осигурите безопасното използване на продукта обаче, е важно да следвате упоменатите в настоящото ръководство инструкции и маркировките на продукта.

1. **Моля, прочетете ръководството преди да започнете работа с проектора.** Запазете го за справки в бъдеще.

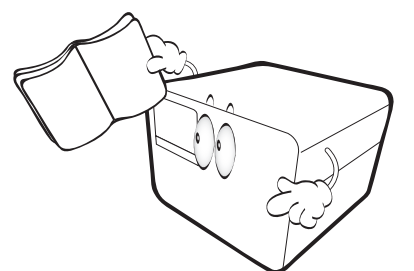

2. **Не гледайте директно в обектива на проектора по време на работа.** Интензивният светлинен лъч може да увреди очите ви.

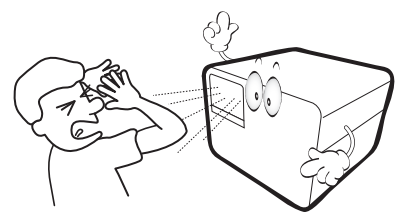

3. **За сервизно обслужване се обръщайте към квалифициран сервизен персонал.**

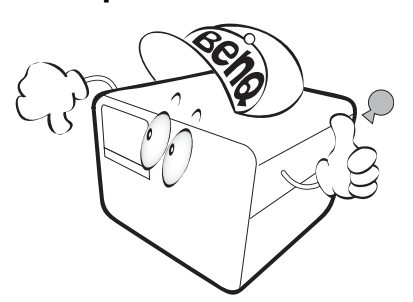

4. По време на работа се наблюдава голямо нагорещяване на светлинният източник.

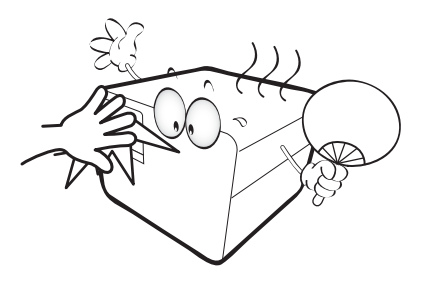

5. В някои страни мрежовото напрежение НЕ Е стабилно. Този проектор е конструиран за безопасна работа със захранващо променливотоково напрежение между 100 и 240 волта, но би могъл да се повреди при спиране на захранването, или ако възникнат колебания от **±**10 волта. **В райони с нестабилно захранващо напрежение се препоръчва да свързвате проектора през стабилизатор на напрежението, предпазител от свръхнапрежение или непрекъсваем източник на захранване (UPS).** 

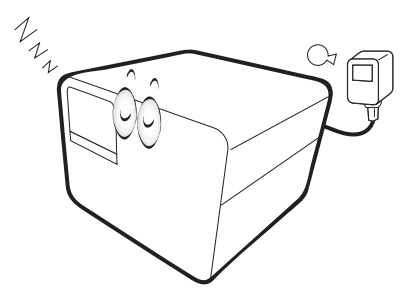

6. Не блокирайте обектива на проектора с предмети по време на работа, тъй като е възможно нагряване и деформиране, дори пожар. За временно изключване на източника на светлина, натиснете **Eco Blank (Икономично изключване на екрана)** бутона.

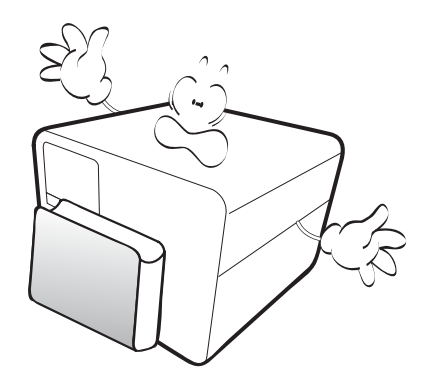

7. Не работете със светлинните източници извън номиналния им експлоатационен период.

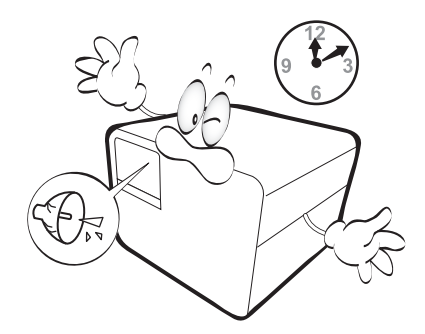

8. Не поставяйте този продукт върху нестабилна количка, стойка или маса. Продуктът може да падне, понасяйки сериозни повреди.

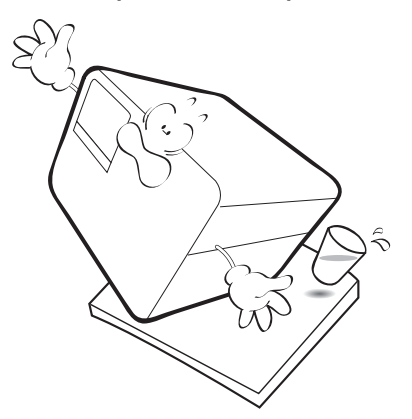

9. Не правете опити за разглобяване на проектора. В него има места с опасно високо напрежение. При докосване на части под напрежение е възможен фатален изход.

При никакви обстоятелства не трябва да отстранявате или сваляте останалите капаци. За сервизиране се обръщайте само към подходящо квалифициран професионален персонал.

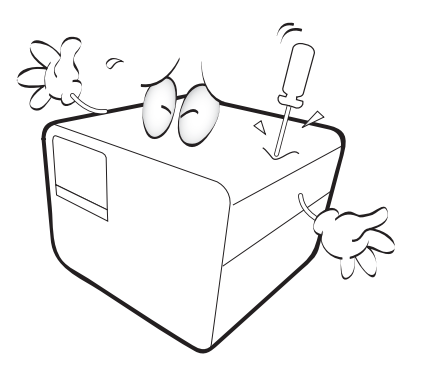

- 10. Не блокирайте вентилационните отвори.
	- Не поставяйте проектора върху одеяла, легла или други меки повърхности.
	- Не покривайте проектора с платна или други подобни.
	- Не поставяйте в близост до проектора запалими материали.

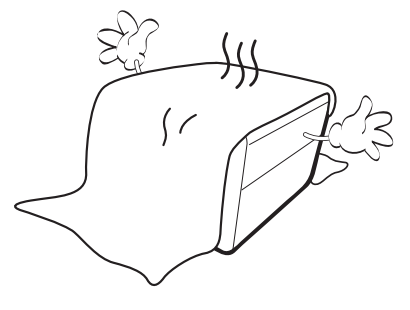

Ако вентилационните отвори са сериозно възпрепятствани, прегряването във вътрешността на проектора може да доведе до пожар.

11. Винаги поставяйте проектора на равна, хоризонтална повърхност по време на работа.

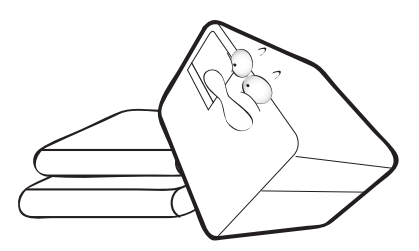

12. Не изправяйте проектора вертикално докрай. Това може да доведе до прекатурване на проектора, да причини наранявания или повреди.

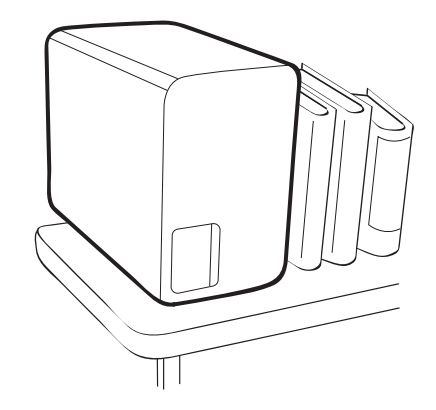

13. Не стъпвайте върху проектора и не поставяйте предмети върху него. Освен възможните физически щети по проектора, това може да доведе до инциденти и евентуални наранявания.

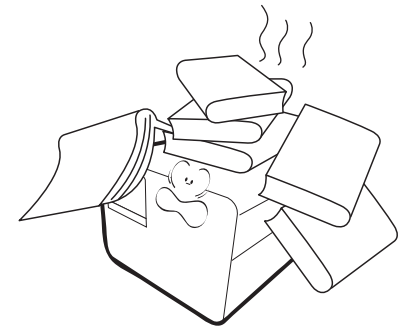

14. Не поставяйте течности в близост или върху проектора. Разливането на течности върху него може да причини повреда. Ако проекторът все пак се навлажни, изключете го от контакта на захранването и повикайте техник на BenQ за сервиз.

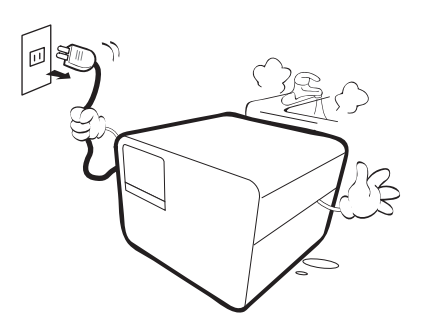

15. Продуктът може да показва обърнати изображения при монтаж на тавана.

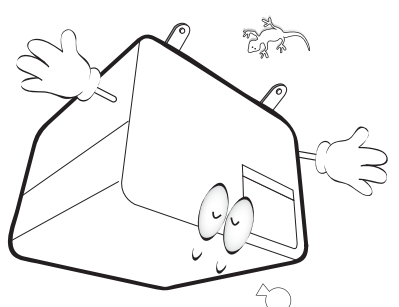

- 16. Този апарат трябва да бъде заземен.
- 17. Когато проекторът работи, може да усетите затопляне на въздуха и миризма от вентилационната му решетка. Това е нормално и не сигнализира за наличие на дефект в продукта.
- 18. Не използвайте проектора при никое от следните условия.
	- В затворени пространства или на места с лоша вентилация. Уверете се, че проекторът се монтира поне на 50 cm от стените при наличие на свободен въздушен поток.
	- Места, на които е възможно достигане на високи температурни стойности, като вътрешността на автомобили с вдигнати прозорци.
	- Места с висока влажност, запрашеност или цигарен дим могат да влошат оптичните компоненти, да скъсят експлоатационния период и да затъмнят изображението.
	- Места в близост до противопожарни инсталации
	- Места с околна температура над 40 °C/104 °F
	- Места с надморска височина над 3000 м (10 000 фута).

### Рискова Група 2

- 1. Според класификацията за фотобиологична безопасност на светлинни източници и системи от светлинни източници, този продукт е в Рискова група 2, IEC 62471-5: 2015.
- 2. Възможно е този продукт да излъчва опасна оптична радиация.
- 3. Не се взирайте в светлинния източник по време на работа. Възможно е да е вредно за очите.
- 4. Както при всеки ярък светлинен източник, не се взирайте директно в светлинния лъч.

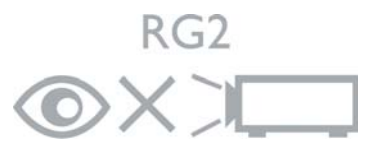

За да избегнете повреда на DLP чиповете, никога не насочвайте лазерния лъч с голяма мощност към проекционната леща.

# <span id="page-6-0"></span>Въведение

# <span id="page-6-1"></span>Съдържание на доставката

Внимателно разопаковайте и проверете, дали доставката съдържа всички от описаните по-долу елементи. Ако някой от елементите липсва, се обърнете към доставчика.

#### Стандартни аксесоари

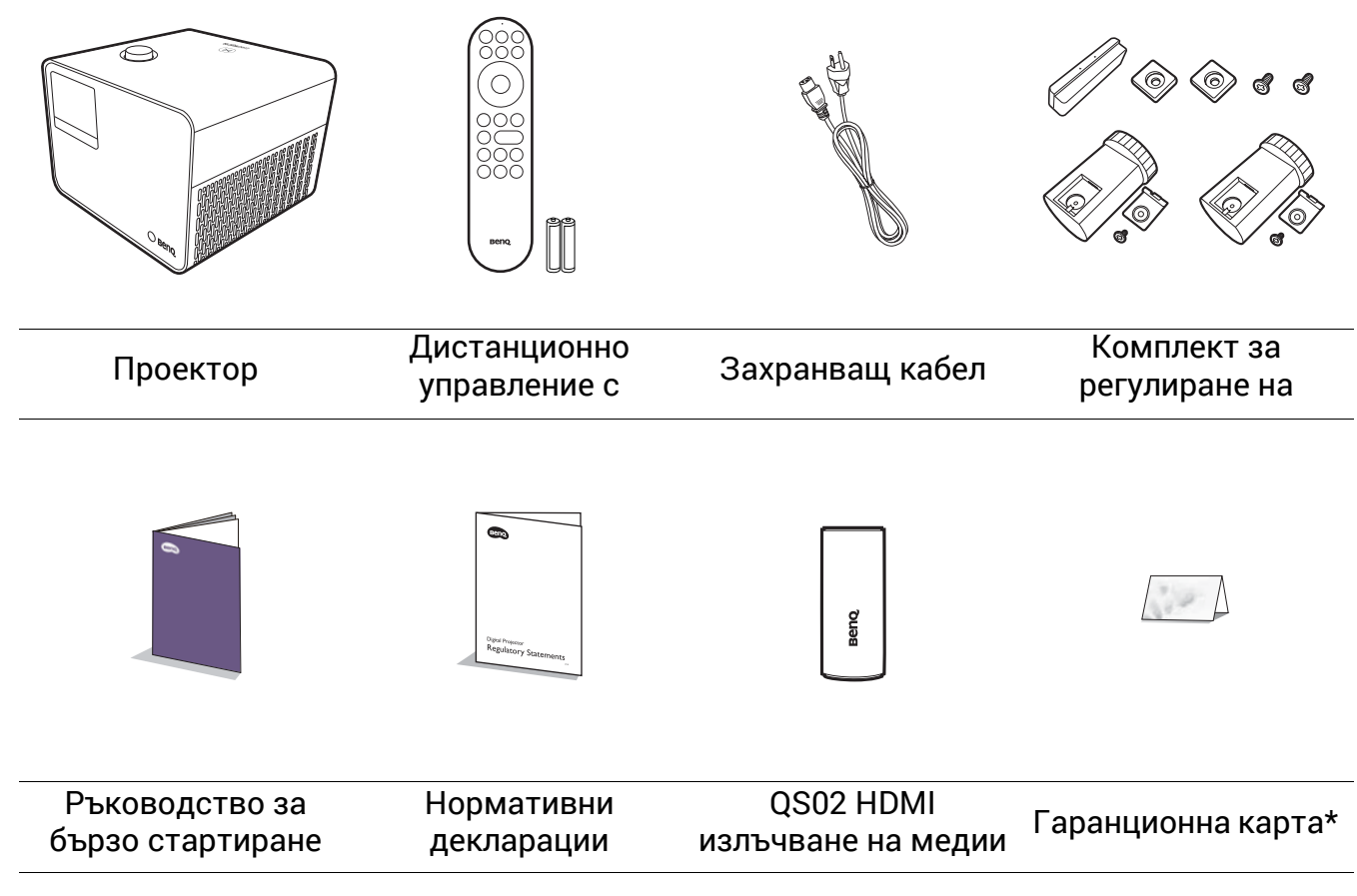

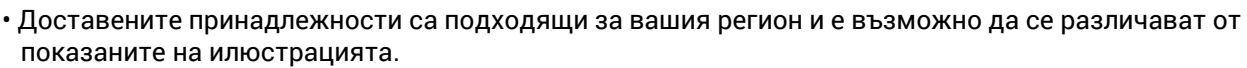

• \*Гаранционна карта се предлага само за определени региони. Можете да получите подробна информация от доставчика.

#### Смяна на батериите на дистанционното управление

- 1. Натиснете и плъзнете капачето на батериите, както е показано.
- 2. Извадете старите батерии (ако е приложимо) и поставете две батерии AAA. Уверете се, че положителните и отрицателните краища са разположени правилно, както е показано.

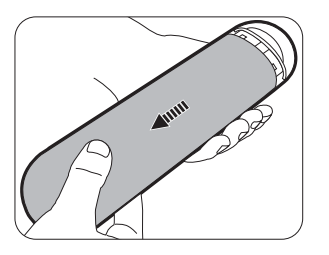

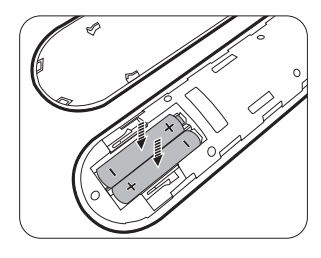

3. Плъзнете капачето на батериите навътре, докато щракне на мястото си.

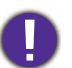

- Избягвайте оставянето на дистанционното управление и батериите в среда с твърде висока температура и влажност, като кухненски помещения, бани, сауни, солариуми или в затворени автомобили.
- Сменяйте батерията с нова от същия тип или еквивалентна, от препоръчвания от производителя вид.
- Изхвърляйте използваните батерии според инструкциите на производителя и местните разпоредби за опазване на околната среда.
- Никога не хвърляйте батериите в огън. Съществува риск от експлозия.
- Ако батериите са изтощени или ако няма да използвате дистанционното управление за продължителен период от време, е необходимо да ги извадите, за да предотвратите повреди в дистанционното управление при евентуално протичане на батериите.

# <span id="page-7-0"></span>Инсталиране на QS02 HDMI излъчване на медии

Предоставеният QS02 HDMI излъчване на медии е донгъл за Android TV (ATV), който ще се използва с проектора. Вижте инструкциите по-долу за инсталиране на донгъла. С успешна инсталация можете да се насладите на повече развлекателни програми чрез този проектор.

- и захранващият кабел е изключен.
- 1. Уверете се, че проекторът е изключен 3. Включете USB Micro B кабела в донгъла  $\mathbb D$ . Включете донгъла към HDMI \* порта на проектора  $@$ .

\*Този HDMI порт е предназначен само за свързване на QS02 HDMI излъчване на медии.

2. Разхлабете винтовете, които фиксират горната част на капака на проектора  $\mathbb O.$  Плъзнете, за да свалите капака  $\mathcal{Q}(\mathbf{\mathfrak{Z}}).$ 

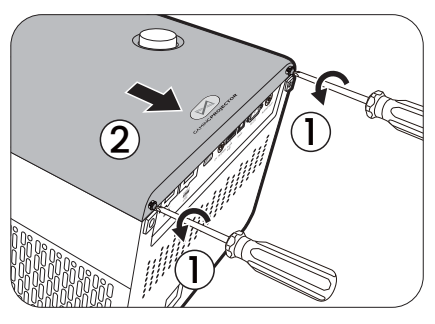

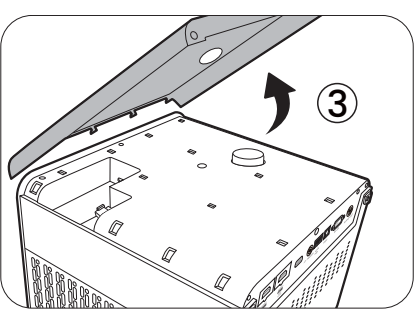

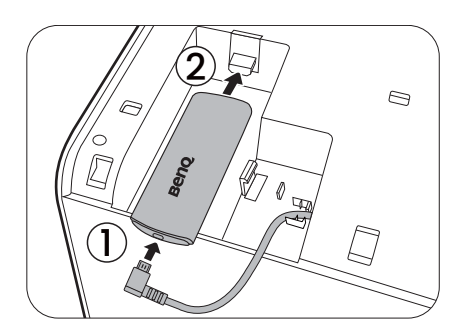

- 4. Сменете капака на проектора, и затегнете винтовете.
- 5. Свържете захранващия кабел към проектора и го включете. Натиснете  $\Xi$ , за да изберете **Android TV**.

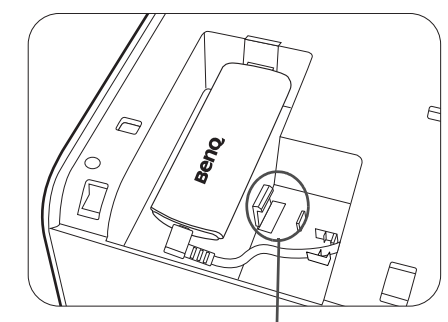

\*Това се използва за задържане на USB щепсела при изпращане. Не прокарвайте кабела тук.

# <span id="page-8-0"></span>Външен вид на проектора

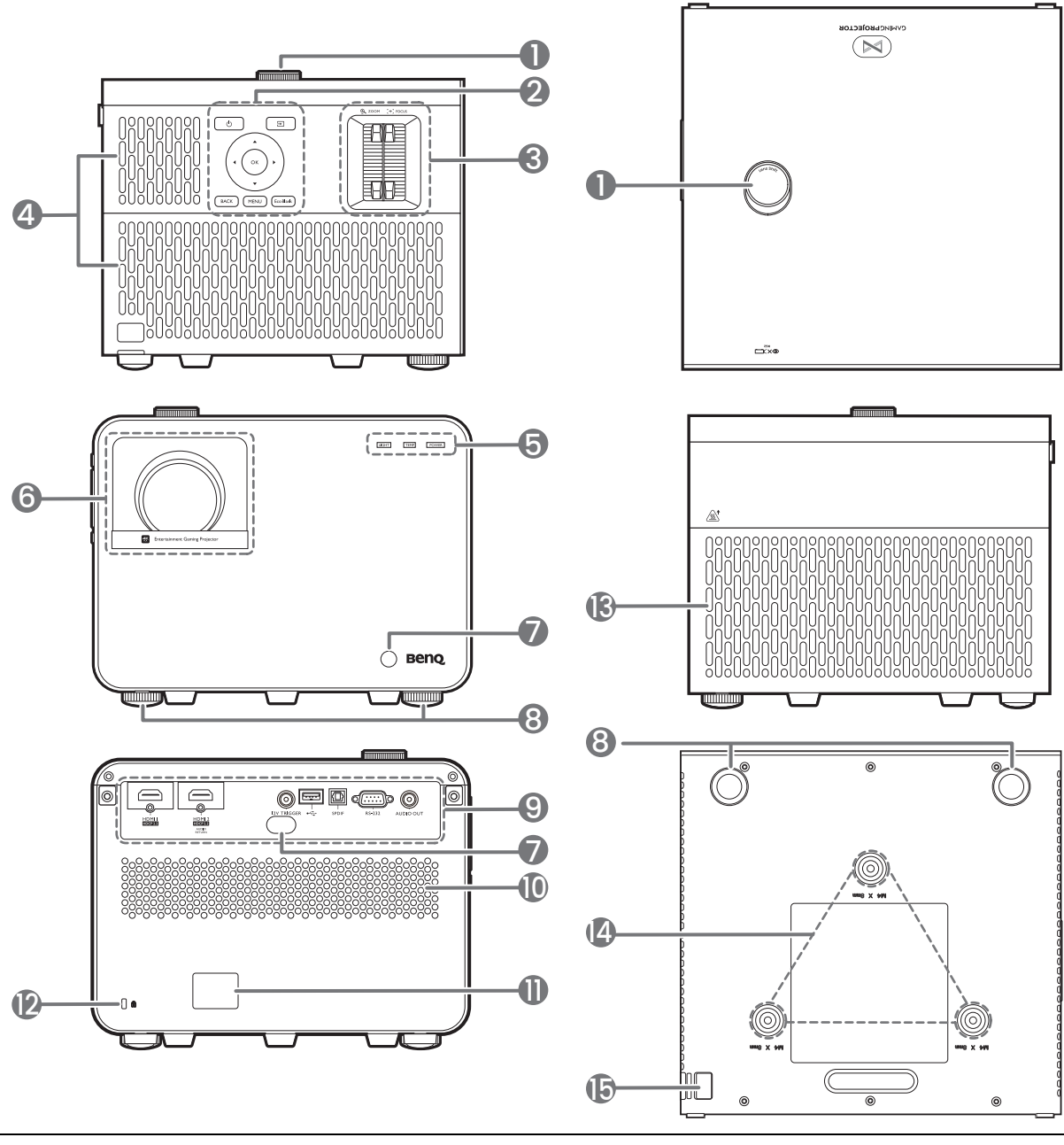

- 1. Бутон за настройка на изместването на лещата Регулира вертикалната позиция на прожектираното изображение.
- 2. Външен панел за управление Виж [Управление](#page-10-0) и функции на [страница](#page-10-0) 11.
- 3. Пръстени за увеличение/фокусиране
- 4. Вентилация (вход за горещ въздух)
- 5. **LIGHT (ОСВЕТЛЕНИЕ)**/**TEMP (ТЕМПЕРАТУРА)**/**POWER (ЗАХРАНВАНЕ)** индикатор за състоянието Виж [Индикатори](#page-55-0) на страница 56.
- 6. Обектив за прожектиране
- 7. Инфрачервен датчик за дистанционно управление
- 8. Крачета за регулиране 9. Свързващ панел
	- Виж [Терминали](#page-9-0) на страница 10.
- 10. Решетка на високоговорителя
- 11. Жак за променливотоково захранване
- <span id="page-8-2"></span>12. Отвор за обезопасителни устройства против кражба за монитори
- 13. Вентилация (изпускане на горещ въздух)
- 14. Отвори за монтаж на таван
- <span id="page-8-1"></span>15. Предпазна лента против кражба

# <span id="page-9-0"></span>Терминали

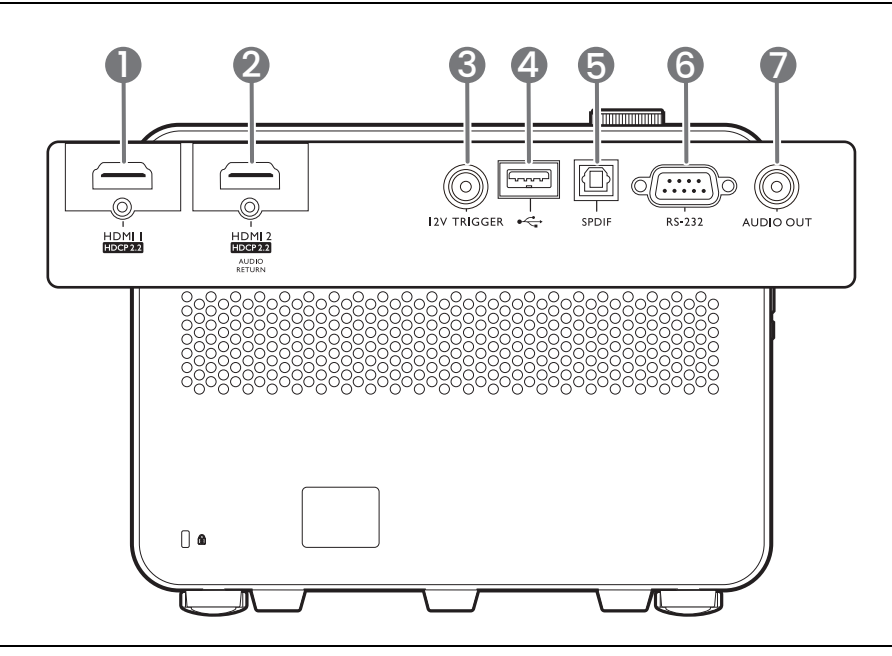

- 1. HDMI входен порт (Версия 2.0b)
- 2. HDMI входен порт (Версия 2.0b)
- 3. Изход за постоянно напрежение 12V Стартира външни устройства като електронни екрани или управление на осветлението и т.н.
- 4. USB 2.0 Tип-A порт (надстройка на фърмуера, Media Reader)
- 5. SPDIF Порт за аудио изход
- 6. RS-232 контролен порт
- 7. Жак за изходни аудио сигнали

# <span id="page-10-0"></span>Управление и функции

### Проектор и дистанционно управление

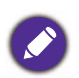

Всички бутони, описани в този документ могат да се натискат на проектора, или от дистанционното управление.

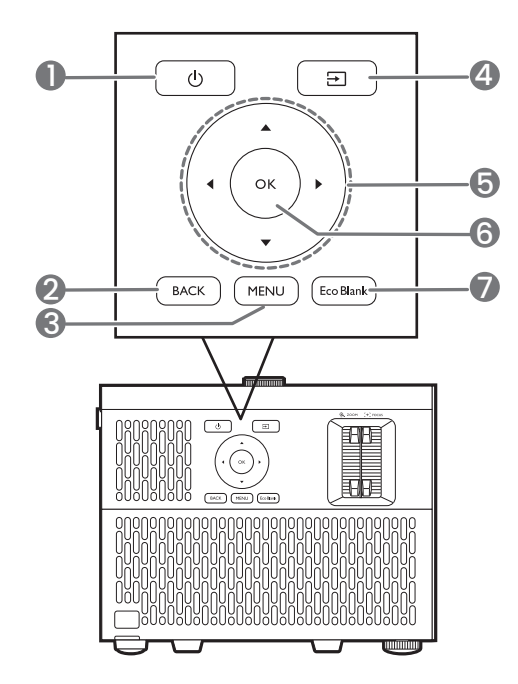

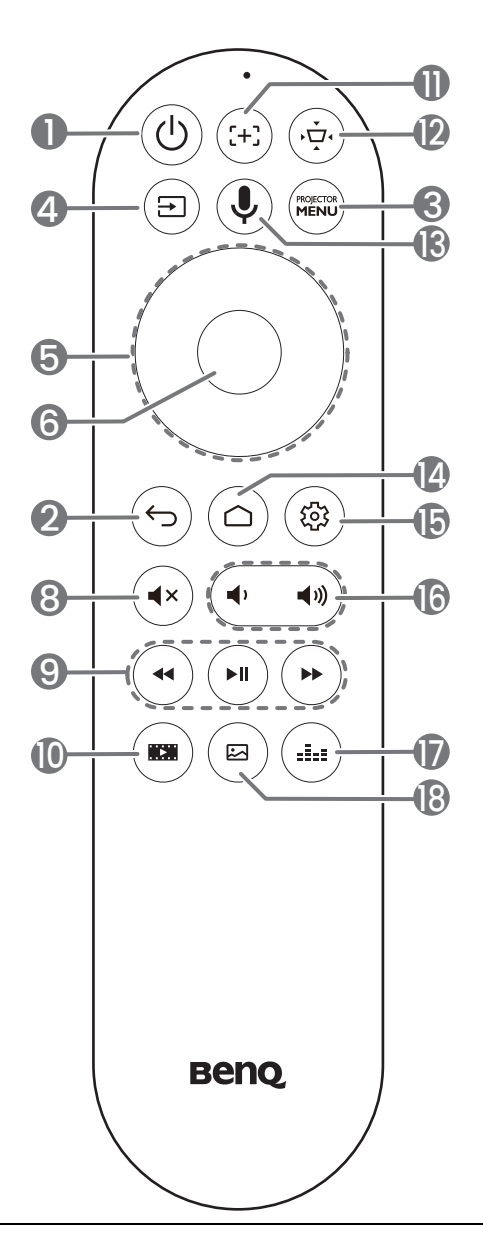

#### 1. **ЗАХРАНВАНЕ**

Превключва проектора от режим на неактивност във включено състояние.

#### 2. **BACK (НАЗАД)**/

Връща се в предишното екранно OSD меню, излиза и записва настройките на менюто.

 $3.$  (MENU)  $\sqrt{\binom{\text{magnons}}{\text{MEMD}}}$ 

Включва/изключва Екранното меню (OSD).

4. 日

Показва лента за избор на източник.

5. Клавиши със стрелки  $(\blacktriangle, \blacktriangledown, \blacktriangle, \blacktriangleright)$ 

При активиране на екранното меню (OSD) или Android TV, тези клавиши се използват като стрелки за избор на елементите на менюто и извършване на съответните настройки.

Когато менюто OSD и Android TV е неактивно, работата с него е възможна само при източници, поддържащи CEC.

- **6. OК**
	- Потвърждава избрания елемент Android TV на Екранното меню (OSD).
	- При възпроизвеждане на Android TV медия, възпроизвеждайте или задържайте видео или аудио файл.
- $7.$   $(\overline{EcoBlank})$

Използва се за скриване на картината на екрана.

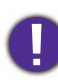

Не закривайте прожекционния обектив, тъй като това може да доведе до прегряване и деформиране на закриващия предмет, дори възникване на пожар.

 $8.$  ( $\sqrt{*}$ )

Включва и изключва звука на проектора.

9.  $(4)$  $( \rightarrow \parallel )$  $($   $\rightarrow$ 

> Под Android TV източник, превърта назад, възпроизвежда/паузи, препраща мултимедийни файлове.

10.  $(m)$ 

Показва менюто **Настройка за игри**.

11.  $(\pm)$ 

Натиснете, за да отворите/затворите страницата за автоматично фокусиране.

\*Предлага се само на съвместими проектори.

 $12.$   $\left( \frac{1}{12} \right)$ 

Показва менюто с ключови думи. Вж. Коригиране на [трапецовидното](#page-20-0) [изкривяване](#page-20-0) на страница 21 за подробности.

# 13.  $\left(\bigcup_{n=1}^{\infty} \mathbb{I}\right)$

Натиснете и задръжте, за да активирате гласовия асистент или гласовото търсене. Задръжте този клавиш и говорете с микрофона в горната част на дистанционното управление, докато използвате гласов асистент.

#### 14.  $(\circ)$

Отваря началната страница на Android TV.

15. (®)

Под Android TV източник отваря менюто с настройки за текущото приложение.

16.  $(4)$  $\blacktriangleleft$  1)

> Намалява или увеличава силата на звука на проектора.

17.  $(m)$ 

Показва менюто за звуков режим.

18. $(a)$ 

Показва менюто за режим на картина.

## Ефективен обхват на дистанционното управление

Дистанционното управление трябва да бъде държано в рамките на ъгъл от 30 градуса по перпендикуляра на инфрачервения датчик(ци) за дистанционно управление, за да функционира правилно. Разстоянието между дистанционното управление и датчика(ците) не трябва да надхвърля 8 метра (~ 26 фута).

Уверете се, че няма препятствия между дистанционното управление и инфрачервения датчик(ци) на проектора, които биха могли да отклонят инфрачервения лъч.

• Работа с проектора от предната страна

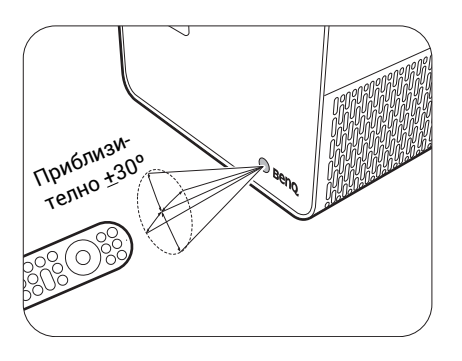

• Работа с проектора от задната страна

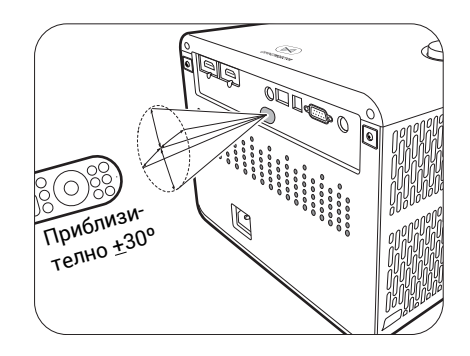

# <span id="page-13-0"></span>Разполагане на проектора

# <span id="page-13-1"></span>Избор на място

Преди да изберете място за монтаж на вашия проектор, вземете предвид следните фактори:

- Размер и позиция на екрана
- Място на електрическия контакт
- Място и разстояние между проектора и останалата част на оборудването

Размерът на прожектираното изображение и вертикалното отместване зависят от това на какво разстояние поставяте проектора и избраната от вас настройка за увеличение. Има повече информация, от Размери на [прожекцията](#page-14-1) на страница 15 която можете да решите точното разстояние и височина на вашия проектор.

Можете да разполагате проектора по следните начини.

#### 1. **Преден**

Изберете тази позиция, когато проекторът е поставен на маса пред екрана. Това е най-честият начин за разполагане на проектора, който позволява мобилност и лесно настройване.

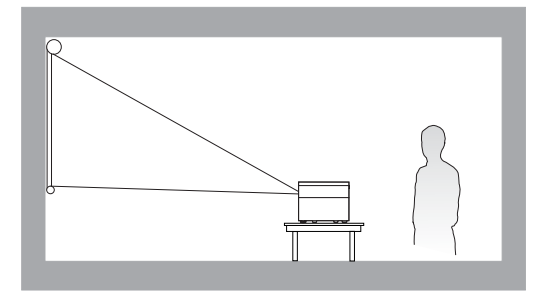

#### 2. **Преден таван**

Изберете позицията, в която проекторът е окачен с горната част надолу на тавана пред екрана. Закупете комплект за монтаж на таван за проектори на BenQ от Вашия търговски представител, за да осъществите монтаж на тавана.

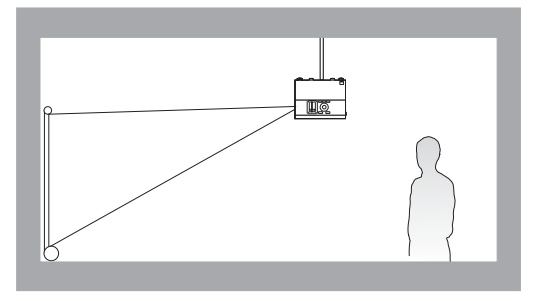

#### 3. **Заден**

Изберете тази позиция, когато проекторът е поставен на маса зад екрана. Обърнете внимание, че е необходим специален заден екран за прожектиране.

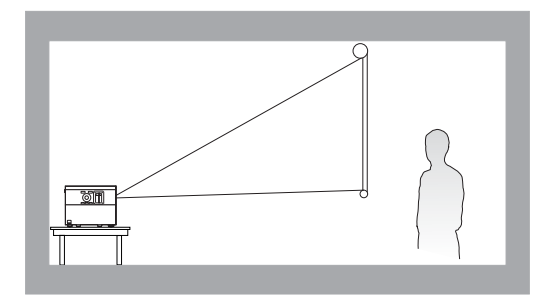

#### 4. **Заден таван**

Изберете позицията, в която проекторът е окачен с горната част надолу на тавана зад екрана. Обърнете внимание, че за този вид монтаж е необходим заден екран за прожектиране и набор за монтаж на таван на BenQ.

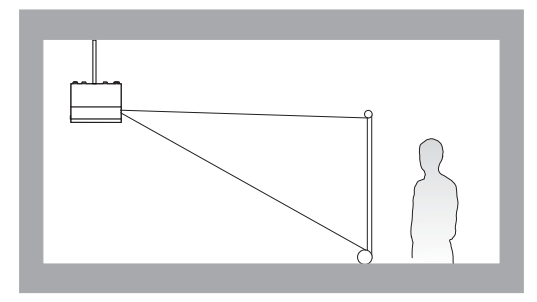

След като включите проектора, той автоматично ще избере подходяща настройка за начина, по който е инсталиран. Ако не, отидете в менюто **Разширени** - **Инсталиране** > Позиция на проектора, натиснете ОК и натиснете ∢/►, за да изберете настройка.

# <span id="page-14-0"></span>Получаване на предпочитания размер на прожектираното изображение

Разстоянието от прожекционния обектив до екрана, настройката за мащабиране и видео форматът оказват влияние върху размера на прожектираното изображение.

### <span id="page-14-1"></span>Размери на прожекцията

• Пропорцията на екрана е 16:9 и прожектираната картина е в съотношение 16:9

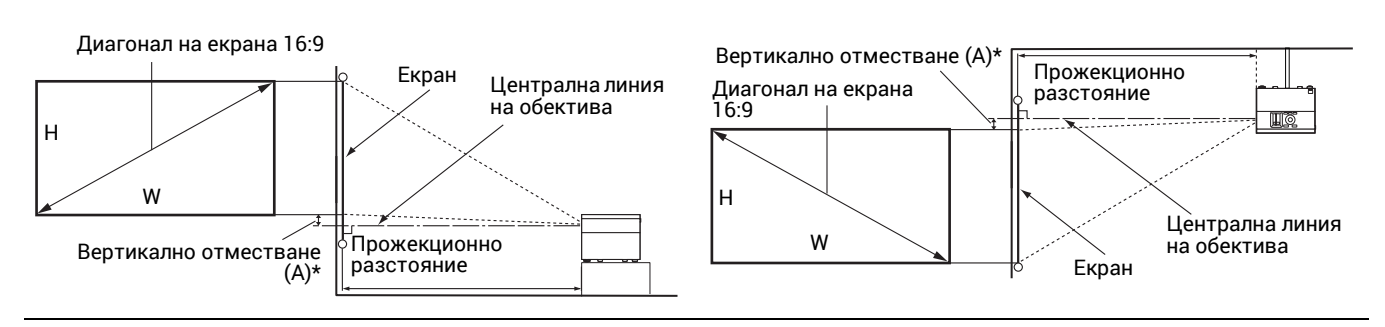

- \* Стойността на вертикалното отместване е вертикалното разстояние от долния край на изображението (когато проекторът е поставен на маса, диаграма вляво) или горния край на изображението (когато проекторът е монтиран на таван, диаграма вдясно) до централната линия на обектива.
- <span id="page-14-2"></span>• Поради оптичните характеристики на обектива, всеки проектор има свой коефициент на вертикално отместване. Стойността на вертикалното отместване обикновено става по-голяма, докато прожекционното разстояние се увеличава.

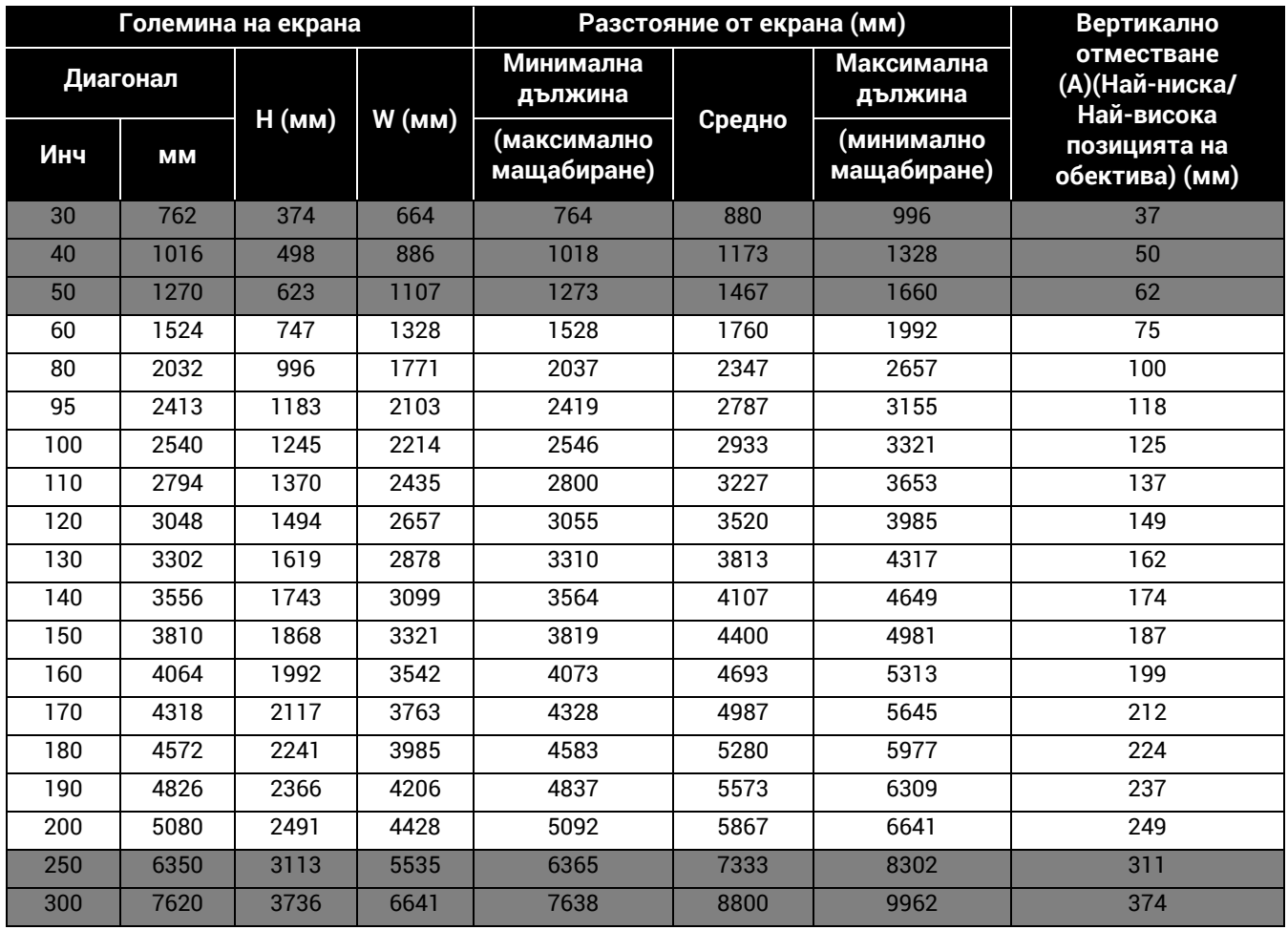

Например, ако използвате 120-инчов екран, препоръчваното прожекционно разстояние е 3520 mm.

Ако измереното прожекционно разстояние е 300 cm, най-близкото съвпадение в колона "[Разстояние](#page-14-2) от екрана (мм)" е 2933 mm. Търсенето по този ред, показва че е необходим екран с размер 100'' (инча) (около 2,5 m). Проектираното изображение ще бъде малко по-високо/по-ниско от централната линия на обектива със 125 mm вертикално отместване.

За да оптимизирате качеството на проектиране, предлагаме да направите проектирането, като следвате стойностите в редовете, които не са сиви.

Всички измервания са приблизителни и може да се различават от действителните размери. Ако възнамерявате да монтирате проектора някъде за постоянно, BenQ препоръчва първо физически да проверите размера на екрана и прожекционното разстояние, като използвате проектора на място преди да го монтирате за постоянно, така че да се отчетат оптичните характеристики на конкретния проектор. Това ще ви помогне при определянето на точната монтажна позиция, така че да прилегне по най-добрия начин на избраното от Вас място за инсталация.

# Инсталиране на регулиращите крачета за проекция с главата надолу

Използването на приложения комплект за регулиращи крачета за инсталиране на две допълнителни крачета за регулиране ще ви помогне да проектирате изображението с главата надолу.

За да инсталирате регулиращите крачета, изключете проектора и следвайте инструкциите по-долу.

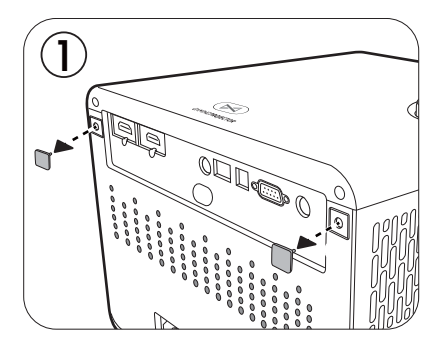

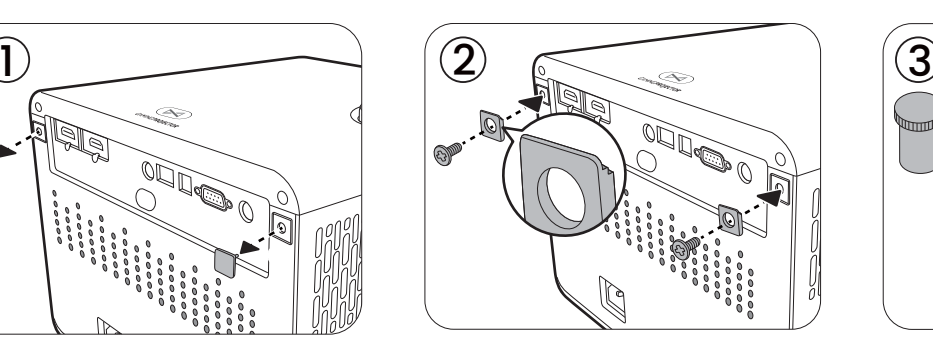

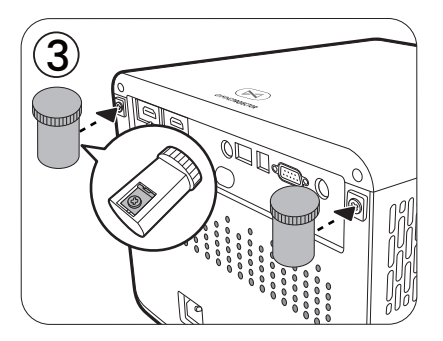

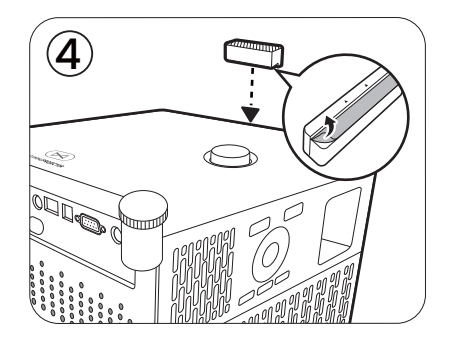

След като инсталацията приключи, обърнете проектора наобратно.

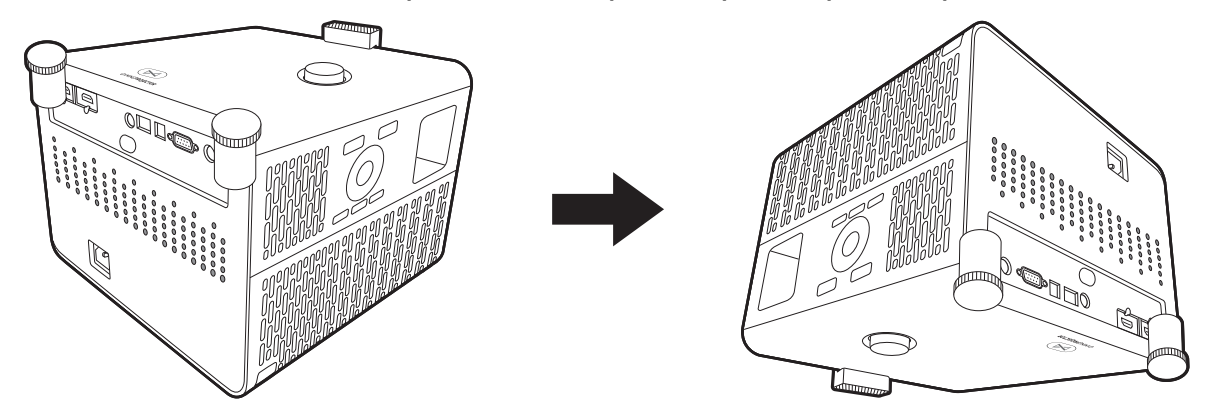

Включете проектора, той автоматично ще избере подходяща настройка за начина, по който е поставен. Ако не, отидете в меню **Разширени** - **Инсталиране** > **Позиция на проектора**, натиснете ОК и натиснете ∢/►, за да изберете Автом., Преден таван или **Заден таван**.

# <span id="page-17-0"></span>Монтаж на проектора

Ако възнамерявате да монтирате Вашия проектор, силно препоръчваме употребата на подходящ монтажен комплект на BenQ, който да осигури безопасна инсталация.

Ако използвате монтажен комплект за проектор, който не е от марката BenQ, съществува опасност за безопасността, тъй като проекторът може да падне при евентуално неправилно закрепване, дължащо се на използване на винтове с неправилен габарит или дължина.

### Преди монтажа на проектора

- Поръчайте монтажен комплект на BenQ от същото място, откъдето сте закупили вашия проектор на BenQ.
- BenQ препоръчва да използвате защитен кабел, за да закрепите както основата на монтажната скоба, така и предпазната лента на проектора. Това осигурява вторично ограничаване на проектора, ако монтажната скоба се разхлаби.
- Помолете вашия търговски представител да инсталира проектора вместо вас. Ако монтирате проектора сами, той може да падне и да Ви нарани.
- Вземете необходимите предпазни мерки, за да предотвратите падане на проектора например при земетресение.
- Гаранцията не покрива щети в следствие на монтаж на проектора с монтажен комплект на производител, различен от BenQ.
- Вземете под внимание температурата на околната среда, там където проекторът се монтира на тавана. Ако се използва печка, температурата в близост до тавана може да е по-висока от очакваното.
- Прочетете ръководството за потребителя на монтажния комплект относно радиуса на действие на въртящия елемент. Затягането с въртящ елемент, с радиус на действие по-висок от препоръчителния, може да доведе до повреда на проектора и последващо падане.
- Уверете се, че контактът на захранването е на достъпна височина, така че да можете лесно да изключите проектора.

### Диаграма за монтаж на таван/стена

Винт за монтаж на таван/стена: M4 (Максимална Д = 25 мм; минимална Д = 20 мм)

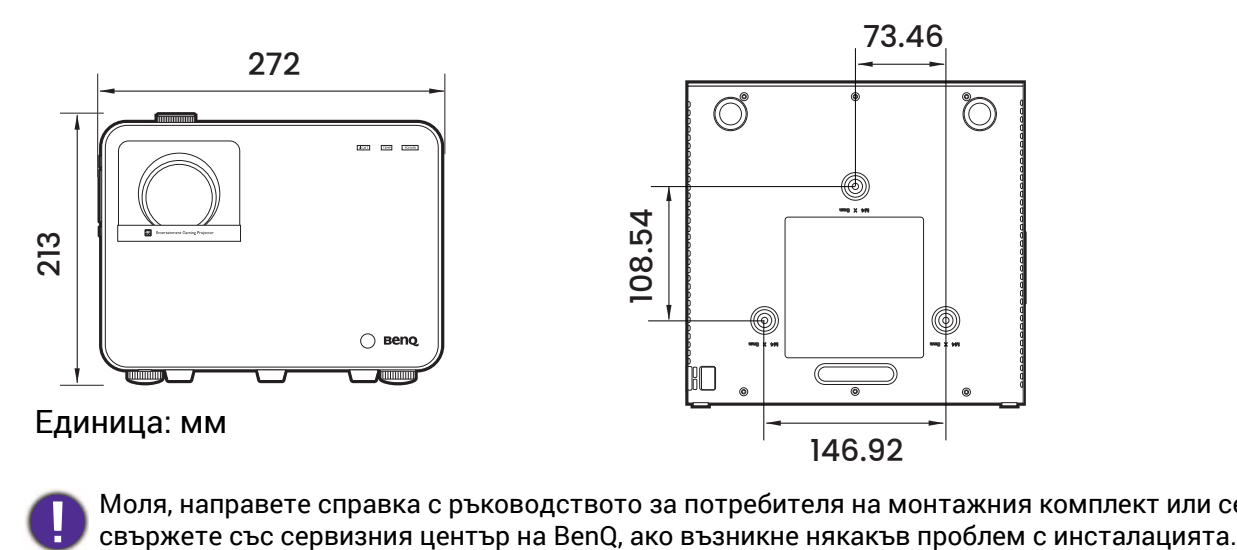

Моля, направете справка с ръководството за потребителя на монтажния комплект или се

# <span id="page-18-0"></span>Настройка на позицията на проектора

# Придвижване на обектива за прожектиране

Управлението на придвижването на обектива осигурява гъвкавост за монтажа на вашия проектор. То позволява проекторът да се разполага изместен от центъра на екрана.

Придвижването на обектива се изразява като процент от височината или ширината на прожектираното изображение. Можете да завъртате копчето на проектора, за да придвижвате обектива за прожектиране във всяка посока в допустимия диапазон, в зависимост от желаното положение на вашето изображение.

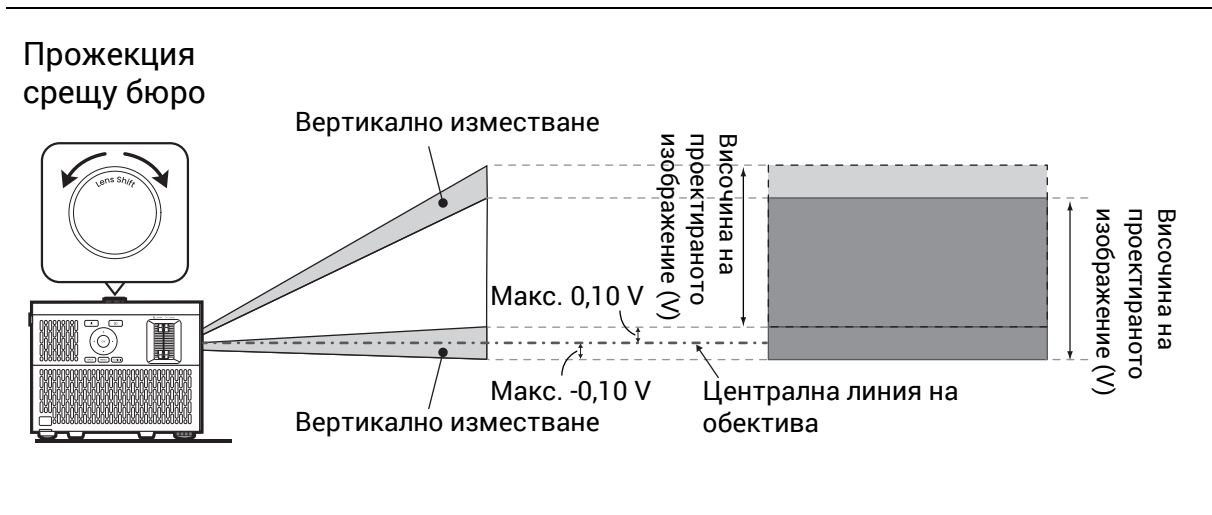

#### Прожекция с монтаж на тавана срещу екрана

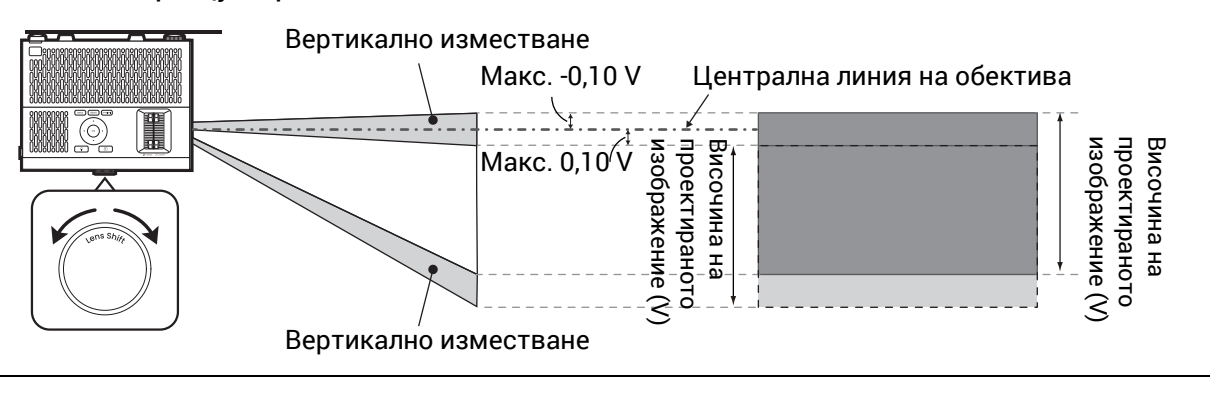

# <span id="page-19-0"></span>Настройка на прожектираното изображение

# Настройка на ъгъла на прожектиране

Ако проекторът не е поставен на равна повърхност или екранът и проекторът не са перпендикулярни един спрямо друг, прожектираното изображение е трапецовидно. Можете да завинтите регулиращите крачета, за да настроите фино хоризонталния ъгъл.

За да приберете крачетата, завинтете задните регулиращи крачета в обратна посока.

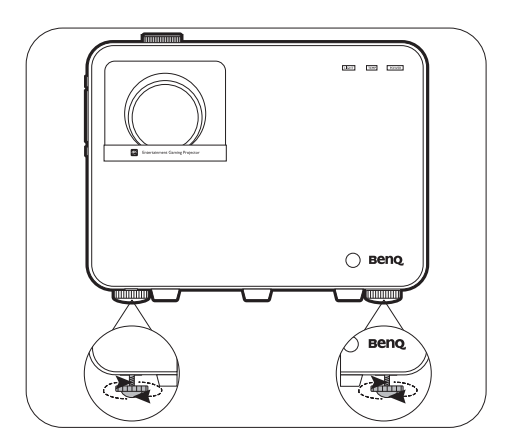

Не гледайте в обектива при включен светлинен източник. Силната светлина от светлинния източник може да причини увреждания на очите.

### Фина настройка на размера и яснотата на изображението

- 1. Можете да регулирате прожектираното 2. Изяснете изображението, като въртите изображение до желания размер от пръстена за мащабиране.
- пръстена за фокусиране.

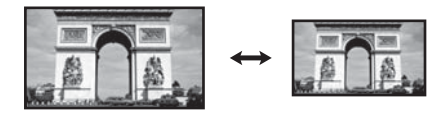

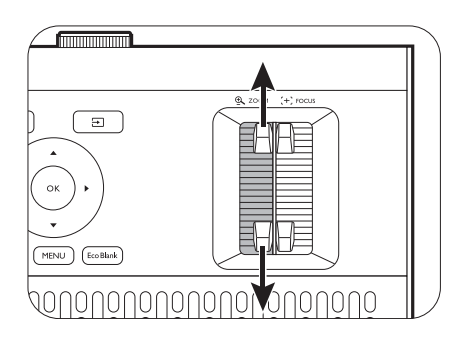

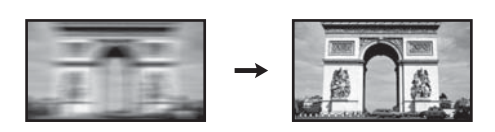

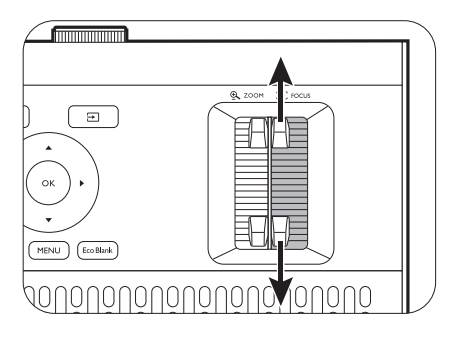

### <span id="page-20-0"></span>Коригиране на трапецовидното изкривяване

Трапецовидното изкривяване се отнася за ситуацията, при която прожектираното изображение се изкривява трапецовидно поради ъглово проектиране.

За коригиране на изображение с трапецовидно изкривяване:

- 1. Покажете страницата за корекция **2D корекция** от следните менюта.
	- Съветникът за настройка по време на първоначалната настройка на проектора
	- Системата от менюта **Осн.**
	- Менюто **Инсталиране** от системата менюта **Разширени**
- 2. След **2D корекция** се появява страницата за корекция.
	- За да коригирате трапецовидното изкривяване в горната част на изображението, използвайте ▼.
	- За да коригирате трапецовидното изкривяване в долната част на изображението, използвайте ▲.
	- За да коригирате трапецовидното изкривяване в дясната страна на изображението, използвайте -.
	- За да коригирате трапецовидното изкривяване в лявата страна на изображението, използвайте  $\blacktriangleright$ .
	- За нулиране на стойностите за трапецовидно изкривяване,

натиснете **BACK (НАЗАД)**/ за 2 секунди.

- За да коригирате автоматично вертикалните страни на изкривеното изображение, натиснете **OК** за 2 секунди.
- 3. Когато свършите, натиснете **BACK**

**(НАЗАД)**/ (↔), за да запишете промените и да излезете.

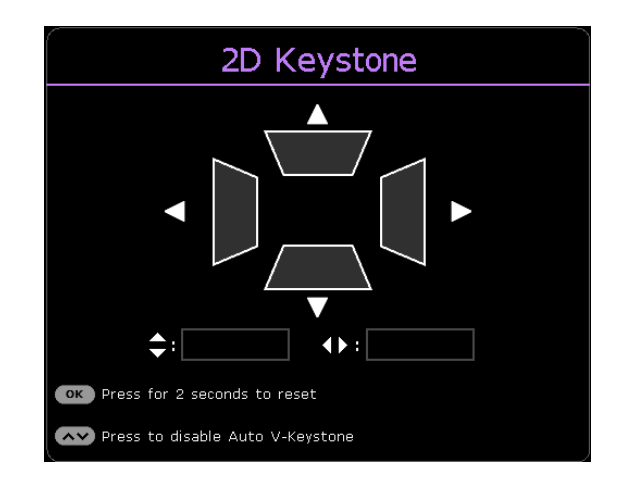

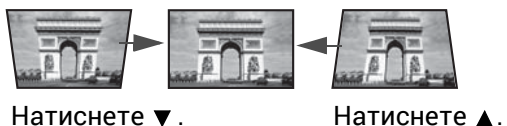

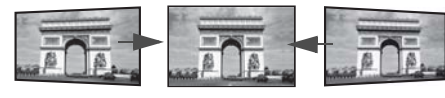

Натиснете < . Натиснете  $\blacktriangleright$ .

# <span id="page-21-0"></span>Свързване

При свързване на източник на сигнал към проектора, се уверете че:

- 1. Преди осъществяване на свързването сте изключили цялото оборудване.
- 2. Използвате подходящи сигнални кабели за всеки от източниците.
- 3. Уверете се, че кабелите са влезли добре.

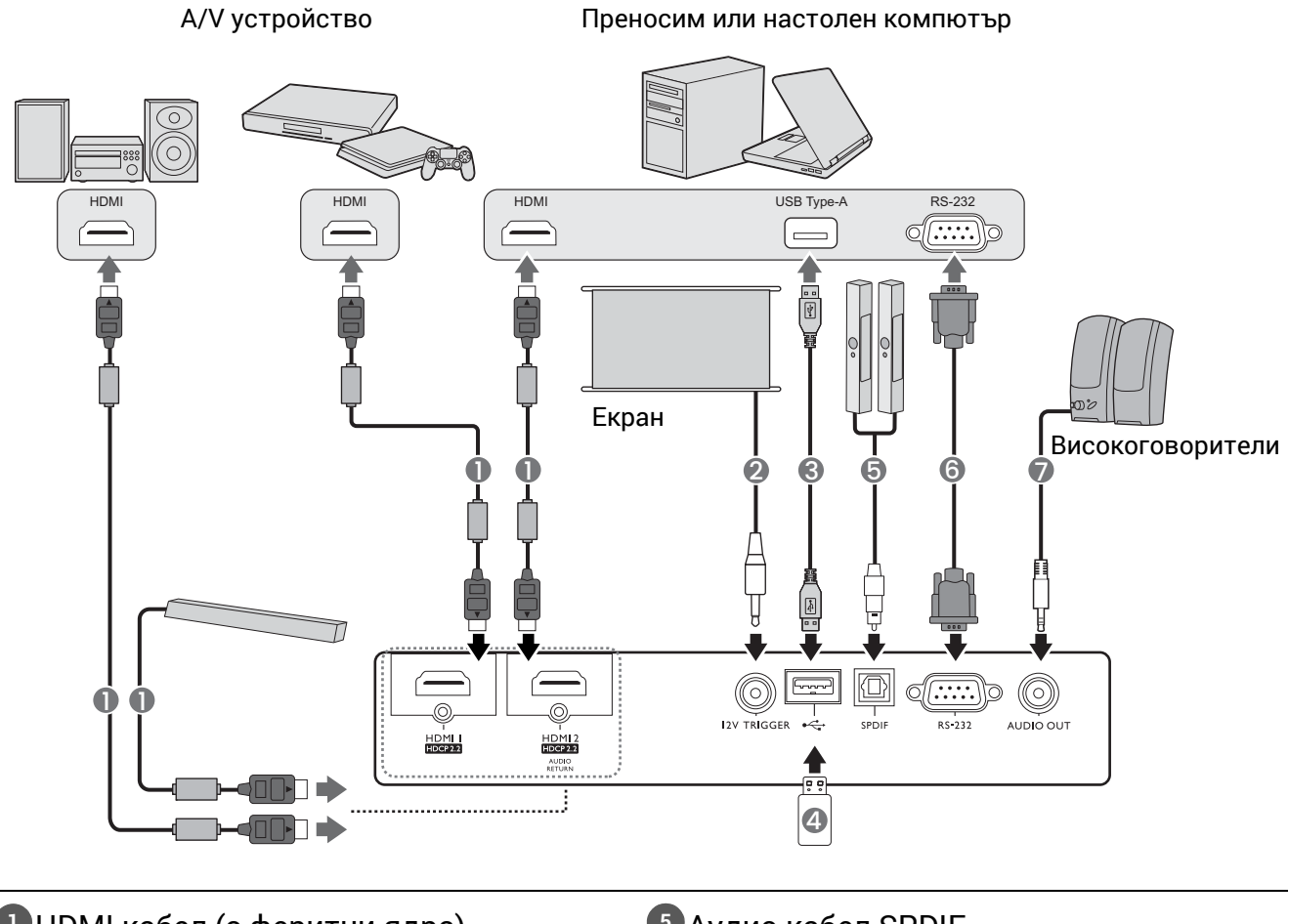

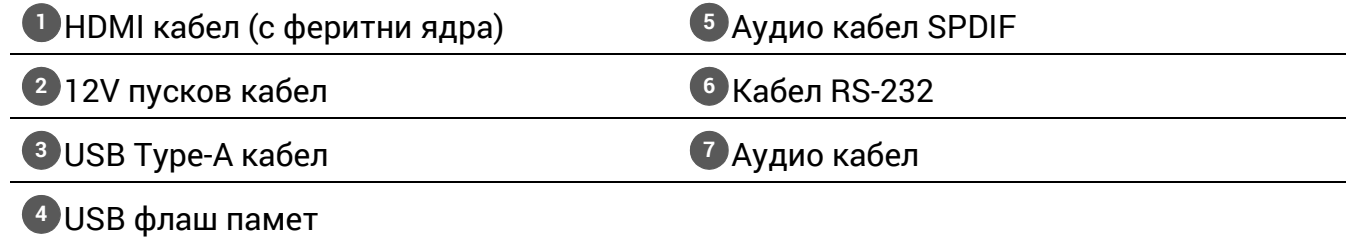

- Някои от кабелите на показаните по-горе начини на свързване не се доставят с проектора (виж [Съдържание](#page-6-1) на доставката на страница 7). Могат да бъдат закупени от магазините за електроника.
	- Илюстрациите на свързванията са само за справка. Съединителните жакове отзад на проектора са различни за всеки модел проектор.
	- Много преносими компютри не включват външните си видео портове при свързване с проектор. Обикновено клавишните комбинации, като FN + клавиша за функция със символ монитор превключват външния дисплей в състояние включване/изключване. Натиснете едновременно FN и съответния функционален клавиш. Вижте документацията на преносимия компютър, за да видите клавишните комбинации.
- Ако избраното видео изображение не се покаже след включване на проектора и избор на съответния видео източник, проверете дали видео устройството е включено и работи правилно. Проверете още дали сигналните кабели са правилно свързани.

# <span id="page-22-0"></span>Работа

# <span id="page-22-1"></span>Пускане на проектора

- 1. Включете щепсела в контакта. Включете превключвателя на захранващия контакт (където има такъв). Индикаторът за захранване на проектора светва в оранжево след включване на захранването.
- 2. Натиснете  $\circledcirc$ ) на проектора или дистанционното управление, за да пуснете проектора. Светлинният индикатор за захранване премигва в зелено и остава да свети по време на работа на проектора.

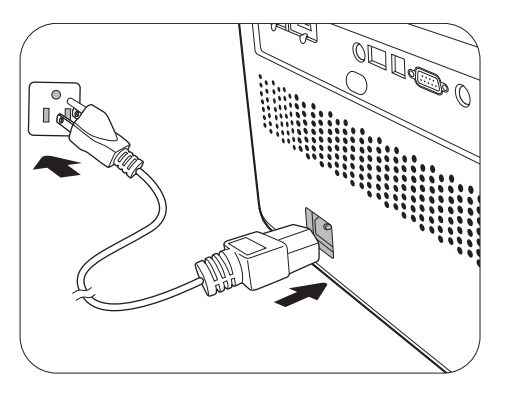

Процедурата по стартиране отнема около 15 секунди. На по-късен етап от стартирането, се прожектира начална емблема.

(Ако е необходимо) Завъртете пръстена на фокуса, за да регулирате яснотата на изображението.

- 3. Ако включвате проектора за пръв път, се появява съветникът за настройка, за да ви направлява при настройката на проектора. Ако вече сте направили това, прескочете тази стъпка и преминете към следващата стъпка.
	- Използвайте клавишите със стрелки ( **/ //** ) на проектора или дистанционното управление за придвижване в елементите на менюто.
	- Използвайте **OК** , за да потвърдите избрания елемент от менюто.

#### Стъпка 1:

#### Определете **Позиция на проектора**.

За повече информация относно позицията на проектора виж Избор на място на [страница](#page-13-1) [14.](#page-13-1)

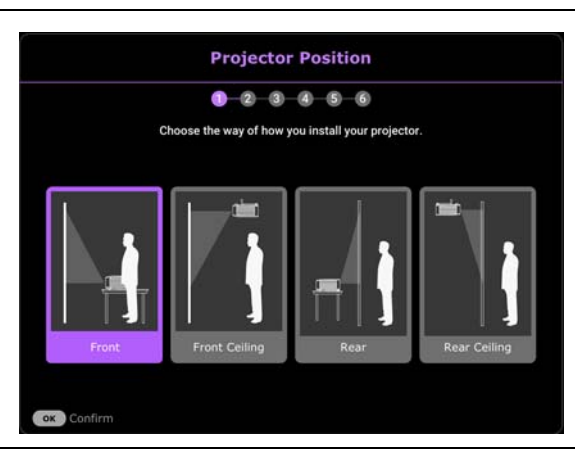

#### Стъпка 2:

Напомняне за използване на предоставеното дистанционно управление за Android TV на BenQ

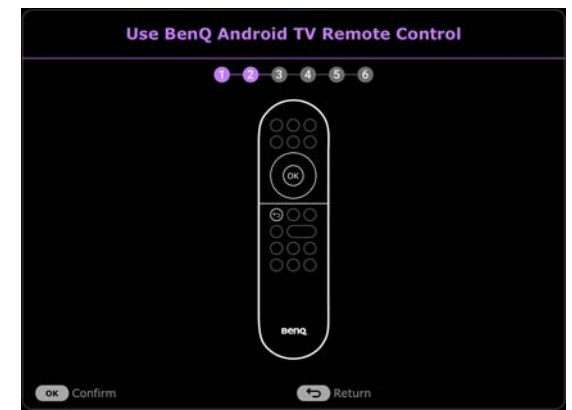

#### Стъпка 3:

Укажете екранно меню **Език**.

![](_page_23_Picture_2.jpeg)

![](_page_23_Figure_3.jpeg)

OK Press 2 sec to confirm

**D** Return

Появява се приветствено съобщение.

![](_page_24_Picture_457.jpeg)

- 4. Ако ви бъде подсказано да въведете парола, натиснете клавишите стрелки, за да въведете 6-цифрена парола. Виж [Използване](#page-28-1) на функцията за парола на страница [29.](#page-28-1)
- 5. Включете цялото свързано оборудване.
- 6. Проекторът ще започне да търси входни сигнали. Наличният в момента сканиран входен сигнал се показва. Ако проекторът не разпознае валиден сигнал, се показва съобщението "No Signal" ("Няма сигнал") до намиране на входен сигнал.

Можете също да натиснете  $\rightarrow$ , за да изберете желания входен сигнал. Виж [Превключване](#page-30-0) на входния сигнал на страница 31.

- Моля, използвайте оригиналните аксесоари (например захранващ кабел), за да избегнете възможни опасности, като токов удар и пожар.
	- Ако проекторът е нагорещен от предишно използване, той включва охлаждащия вентилатор за около 90 секунди, преди да се подаде захранване към светлинния източник.
	- Снимките на съветника за настройка по-долу са само за справка и може да се различават от действителната конструкция.
	- Ако честотата/разделителната способност на входния сигнал надхвърли работния обхват на проектора, се изписва съобщението "Out of Range" ("Извън обхват") на празен екран. Сменете на входен сигнал, който е съвместим с разделителната способност на проектора или понижете настройките за входен сигнал. Виж Схема на [синхронизация](#page-59-0) на страница 60.
	- Ако не се открие сигнал в продължение на 3 минути, проекторът автоматично влиза в режим на икономия.

# <span id="page-25-0"></span>Настройка на QS02 HDMI излъчване на медии

### Преди да започнете

Проверете дали имате:

- Безжична интернет връзка
- Профил в Google

#### Настройте вашето устройство

Има 3 опции за настройка на вашето устройство:

• Бърза настройка с телефон Android

![](_page_25_Picture_8.jpeg)

• С помощта на вашия телефон или компютър

![](_page_25_Picture_10.jpeg)

Visit androidtv.com/setup On your phone or computer, go to the website above. Make sure your<br>other device is on the same Wi-Fi network (Prj\_Lab\_Ext) as your QS01. Enter the following code on your phone or compute

398985

• С помощта на вашето дистанционно управление

![](_page_25_Picture_14.jpeg)

# Показване на началния екран на Android TV

Π

![](_page_26_Picture_1.jpeg)

• За повече информация, посетете<https://support.google.com/androidtv/>

• Обърнете се към потребителската документация на QS02 за допълнителни инструкции за работа.

# <span id="page-27-0"></span>Използване на менютата

Проекторът разполага с 2 вида екранни менюта (OSD), които позволяват различни регулировки и настройки. Екранното меню **Осн.** осигурява основни функции на менюто ,докато екранното меню **Разширени** осигурява пълни функции на менюто.

За да влезете в OSD менюто, натиснете / на проектора или дистанционното управление.

- Използвайте клавишите със стрелки  $(\triangle/\blacktriangledown/\triangle)$  на проектора или дистанционното управление за придвижване в елементите на менюто.
- Използвайте **OК** на проектора или дистанционното управление, за да потвърдите избрания елемент от менюто.

Първият път, когато използвате проектора (след приключване на първоначалната настройка), натиснете / и ще се покаже екранното меню **Осн.**.

Ако възнамерявате да превключвате от екранно меню **Осн.** в екранно меню **Разширени**:

- 1. Отидете на **Тип меню** и натиснете **OК**.
- 2. Използвайте ▲/▼, за да изберете Разширени и натиснете ОК. Вашият прожектор ще превключи на **Разширени** OSD менюто.

По същия начин, когато искате да превключвате от екранно меню **Разширени** в екранно меню **Осн.**, следвайте инструкциите по-долу:

- 1. Отидете на **Система** > **Настройки на меню** > **Тип меню** и натиснете **OК**.
- 2. Използвайте ▲/▼, за да изберете Осн. и натиснете ОК. Вашият прожектор ще превключи на **Осн.** OSD менюто.

#### Преглед на екранното меню **Осн.**.

![](_page_27_Figure_13.jpeg)

![](_page_28_Picture_0.jpeg)

Снимките на екранните менюта в това ръководство са само за справка и може да се различават от действителния дизайн.

# <span id="page-28-0"></span>Захващане на проектора

# Използване на захващаща блокировка на кабела

Проекторът трябва да бъде инсталиран на безопасно място, за да се предотврати кражба. В противен случай закупете защитен кабел, за да закрепите проектора. Предпазната лента се намира от дясната страна на протектора. Виж елемент [15](#page-8-1) на [на](#page-8-0) [страница](#page-8-0) 9. Поставете защитен кабел към отвора на защитната лента и го закрепете към близко разположено тяло или тежки мебели.

Можете също да закупите защитно устройство за монтаж, за да обезопасите проектора. На задната страна на проектора има слот за заключване Kensington. Виж елемент [12](#page-8-2) на на [страница](#page-8-2) 9. Обезопасителният монтажен кабел обикновено представлява комбинация от бутон(и) и блокировка. Вижте документацията на блокировката, за да разберете как да я използвате.

# <span id="page-28-1"></span>Използване на функцията за парола

#### Задаване на парола

- 1. Отидете в меню **Разширени Система** > **Настройки защита**. Натиснете **OК**. Показва се страницата **Настройки защита**.
- 2. Маркирайте **Смени парола** и натиснете **OК**.
- 3. Четирите клавиши със стрелки ( $\blacktriangle, \blacktriangleright, \blacktriangledown, \blacktriangleleft)$ съответстват на 4 последователни цифри (1, 2, 3, 4). В зависимост от паролата, която искате да въведете, натискайте клавишите-стрелки, за да въведете шестте знака на паролата.
- 4. Потвърдете новата парола като я въведете отново.

![](_page_28_Picture_12.jpeg)

5. За да активирате функцията **Заключване при включване**, отидете в **Система** > **Настройки защита > Заключване при включване**, натиснете ОК и ∢/►, за да изберете **Включено**. Въведете паролата отново.

![](_page_28_Picture_14.jpeg)

• Въвежданите цифри ще се показват като звездички на екрана. Запишете си избраната парола и я съхранявайте на сигурно място след задаването й, за да бъде налична в случай, че я забравите.

• След като зададете парола, проекторът не може да бъде използван и **Заключване при включване** е активиран, освен при въвеждане на правилната парола при всяко стартиране на проектора.

#### Ако забравите паролата

Ако въведете погрешна парола, се показва съобщение за грешка при въвеждане на паролата, последвано от съобщението**Въведи парола**. Ако изобщо не си спомняте паролата, можете да използвате процедурата за възстановяване на парола. Виж Процедура за [напомняне](#page-29-0) на паролата на [страница](#page-29-0) 30.

![](_page_29_Picture_2.jpeg)

Ако въведете неправилна парола 5 поредни пъти, проекторът за кратко се изключва автоматично.

#### <span id="page-29-0"></span>Процедура за напомняне на паролата

- 1. Натиснете и задръжте **OК** за 3 секунди. Проекторът показва на екрана кодиран номер.
- 2. Запишете номера и изключете проектора.
- 3. Потърсете помощ от местния сервизен център на BenQ за декодиране на номера. Може да се наложи да представите доказателство за покупката на проектора, за да потвърдите, че сте упълномощения собственик на проектора.

![](_page_29_Picture_793.jpeg)

#### Смяна на паролата

- 1. Отидете в **Разширени** Меню **Система** > **Настройки защита**. Натиснете **OК**. Показва се страницата **Настройки защита**.
- 2. Маркирайте **Смени парола** и натиснете **OК**.
- 3. Въведете старата парола.
	- Ако паролата е правилна, се показва друго съобщение **Въведете нова парола**.
	- Ако паролата е неправилна, се показва съобщение за погрешна парола и се изписва съобщение за повторен опит **Във. сег. парола**. Можете да натиснете **BACK**

**(НАЗАД)/ →), за да откажете смяната, или да опитате друга парола.** 

- 4. Въведете нова парола.
- 5. Потвърдете новата парола като я въведете отново.

#### Деактивиране на функцията за парола

За деактивиране на защитата с парола, отидете в меню **Разширени** - **Система** > **Настройки защита > Заключване при включване**, натиснете **ОК** и ⊲/►, за да изберете **Изключено.** Появява се съобщение **Въведи парола**. Въведете текущата парола.

- Ако паролата е правилна, OSD менюто се връща на страница **Настройки защита**. При следващото пускане на проектора не е необходимо да въвеждате паролата.
- Ако паролата е неправилна, се показва съобщение за погрешна парола и се изписва съобщение за повторен опит **Въведи парола**. Можете да натиснете **BACK (НАЗАД)/ → 3а да откажете смяната, или да опитате друга парола.**

![](_page_29_Picture_22.jpeg)

Въпреки че функцията за парола е деактивирана, е необходимо да запазите старата парола, ако желаете да активирате отново функцията за парола чрез въвеждане на старата парола.

# <span id="page-30-0"></span>Превключване на входния сигнал

Проекторът може да бъде едновременно включен към различни източници на сигнал. В даден момент, обаче, е възможно показване само на един екран. При стартиране проекторът извършва автоматично търсене на наличните сигнали.

Уверете се, че меню **Разширени** - **Дисплей** > **Търс. на авт. изт.** is **Включено**, ако желаете проекторът да търси автоматично сигнали.

![](_page_30_Picture_3.jpeg)

За да изберете източник ръчно:

- <span id="page-30-1"></span>1. Натиснете न. Появява се лента за избор на източник.
- <span id="page-30-2"></span>2. Натискайте **/** , докато бъде избран желания сигнал и натиснете **OК**.

След като бъде открита, ще се появи картината от избрания източник. Ако към проектора са включени повече източници на сигнал, повтаряйте стъпки [1](#page-30-1)[-2](#page-30-2) за търсене на останалите сигнали.

![](_page_30_Picture_8.jpeg)

• Нивото на яркост на прожектираното изображение се променя при превключване между наличните входни сигнали.

• За най-добри резултати при показване е необходимо да изберете и използвате входен сигнал, който работи при основната разделителна способност на проектора. Останалите разделителни способности се мащабират от проектора, в зависимост от настройката "aspect ratio" (пропорция) и е възможно изкривяване на някои изображения или загуба на яснота на картината. Виж [Пропорция](#page-44-0) на страница 45.

# <span id="page-31-0"></span>Презентиране от Media Reader

USB Type-A портът на проектора ви позволява да четете/възпроизвеждате аудио/видео файловете, съхранени на USB флаш устройство, свързано към проектора. Тя може да премахне необходимостта от компютърен източник.

# Поддържани файлови формати

![](_page_31_Picture_276.jpeg)

За да прегледате файловете, съхранени на USB флаш устройство,

- 1. Включете USB флаш устройство в **USB Type-A** порта на гърба на проектора.
- 2. Натиснете (**SOURCE (ИЗТОЧНИК)**) и изберете **Media Reader**. Проекторът показва началния екран на Android TV.

![](_page_31_Picture_7.jpeg)

- 3. Изберете и отворете приложението VLC.
- 4. Изберете папка или файл, които искате да покажете, и натиснете **OК**.

# <span id="page-32-0"></span>Изключване на проектора

- 1. Натиснете  $\overline{\mathbb{O}}$  и ще видите потвърдително съобщение за напомняне. Съобщението изчезва, ако не отговорите в рамките на няколко секунди.
- 2. Натиснете  $\textcircled{b}$  втори път. Индикаторът за захранване примигва в оранжево, а светлинния източник на проектора се изключва. Вентилаторите продължават да работят около 15 секунди, за да охладят проектора.

![](_page_32_Picture_3.jpeg)

3. След като процесът на захранването приключи, индикаторът за захранването свети постоянно в оранжево и вентилаторите спират. Извадете захранващия кабел от контакта.

Проекторът не изпълнява команди по време на процес на охлаждане с цел защита на светлинният източник.

# <span id="page-33-0"></span>Работа на менюто

Обърнете внимание, че екранните менюта (OSD) са различни, в зависимост от избрания тип на сигнала и модела проектор, който използвате.

Елементите на менюто са налични, когато прожекционният апарат разпознае поне един валиден сигнал. Ако към проектора не бъде свързано оборудване или не се разпознава входен сигнал, се показват само някои елементи на менюто.

# <span id="page-33-1"></span>Основна меню

#### Структура

![](_page_33_Picture_403.jpeg)

# <span id="page-34-0"></span>Разширено меню

# 1. Основно меню: **Игри и сн.**

# Структура

![](_page_34_Picture_394.jpeg)

#### Описание на функциите

![](_page_35_Picture_625.jpeg)

<span id="page-35-0"></span>Този режим е най-подходящ за гледане на филми с точен цвят и най-дълбок контраст при по-ниско ниво на яркост в помещения с малко околна светлина, като в кино.

<span id="page-36-0"></span>![](_page_36_Picture_689.jpeg)

<span id="page-37-1"></span><span id="page-37-0"></span>![](_page_37_Picture_613.jpeg)

<span id="page-38-1"></span><span id="page-38-0"></span>![](_page_38_Picture_703.jpeg)

#### • **Избор на Гама**

Гамата се отнася за зависимостта между входния източник и яркостта на картината.

- **1.8/2.0/2.1/BenQ**: Изберете тези стойности според предпочитанията си.
- **2.2**/**2.3**: Увеличава средната яркост на картината. Най-добра за осветена среда, стая за срещи или семейна стая.
- **2.4/2.5**: Най-добра за гледане на филми в тъмна среда.
- **2.6**: Най-добра за гледане на филми, които са съставени повече от тъмни кадри.

![](_page_39_Picture_426.jpeg)

#### **Разширени цветови настройки**

#### • **Фино настройване на цветова температура**

Налични са няколко предварителни настройки за температура на цвета. Наличните настройки могат да варират в зависимост от избрания тип сигнал.

Ако **Bright** е избрано за **Картинен режим**, температурата на цвета се превключва на **Първична** и не може да се променя.

- **Първична**: С оригиналната температура на цвета на светлинният източник и по-висока яркост, тази настройка е подходяща за среди, при които се изисква висока яркост, като прожектиране на картини в добре осветено помещение.
- **Нормална**: Поддържа нормално оцветяване за бяло.
- **Студена**: Придава на изображенията синьо-бял цвят.
- **Топла**: Придава на изображенията червеникаво-бял оттенък.

Можете също така да зададете предпочитана температура на цвета чрез настройка на следните опции.

- **Ч-показател**/**З-показател**/**С-показател**: Настройва нивата на контраст на червения, зеления и синия цветове.
- **Ч-изместване**/**З-изместване**/**С-изместване**: Регулира нивата на яркост на Червения, Зеления и Синия цвят.

За да върнете всички настройки към фабричните стойности по подразбиране, маркирайте **Върни настройки**, и натиснете **OК**.

#### • **Управление на цв.**

Управлението на цветовете осигурява шест набора (RGBCMY) цветове, които могат да бъдат настройвани. Когато изберете всеки от цветовете, можете независимо да настроите неговия обхват и насищане според предпочитанията си.

За да направите настройки, натиснете стрелките ▲/▼, за да подчертаете независим цвят измежду Червено (R), Зелено (G), Синьо (B), Циан (C), Магента (M) или Жълто (Y) и натиснете **OК**. По ваш избор се показват следните елементи от менюто.

**Разширени цветови настройки (Продължение)** • **Нюанс**: Увеличаването на обхвата ще включва цветове, състоящи се от повече пропорции на двата съседни цвята. Вижте илюстрацията за начина, по който се отнасят цветовете един към друг. Например, ако изберете червен и зададете неговия обхват на 0, в прожектираната картина ще бъдат показвани само чисто

![](_page_40_Figure_9.jpeg)

червени цветове. Увеличаването на обхвата ще включва и червените нюанси в близост до жълтото и магентата.

- **Наситеност**: Настройте стойностите според вашите предпочитания. Всяка настройка веднага се отразява на изображението. Например, ако изберете Червен и зададете неговия обхват на 0, ще бъде засегнато насищането само на чисто червения цвят.
- **Усилване**: Настройте стойностите според вашите предпочитания. Ще се повлияе нивото на контраста на първоначално избрания цвят. Всяка настройка веднага се отразява на изображението.

Ако сте избрали **Баланс на бялото** (W), можете да настройвате нивата на контраст на червения, зеления и синия цветове чрез избирането на **Ч-показател**, **З-показател** и **С-показател**.

За да върнете всички настройки към фабричните стойности по подразбиране, маркирайте **Върни настройки**, и натиснете **OК**.

<span id="page-41-0"></span>![](_page_41_Picture_451.jpeg)

Стойностите на следните настройки се запазват: **Картинен режим**, **Автоматичен режим за игри**, **SettingXchange**.

 $\overline{\phantom{0}}$ 

# 2. Основно меню: **Звук**

# Структура

![](_page_42_Picture_543.jpeg)

<span id="page-42-0"></span>![](_page_42_Picture_544.jpeg)

![](_page_43_Picture_317.jpeg)

# 3. Основно меню: **Дисплей**

# Структура

![](_page_44_Picture_468.jpeg)

<span id="page-44-0"></span>![](_page_44_Picture_469.jpeg)

![](_page_45_Picture_754.jpeg)

съдържание.

#### • **Формат на сигнала**

Избира подходяща цветова гама RGB за коригиране на точността на цветовете.

- **Автом.**: Автоматично избира подходяща цветова гама за входящия HDMI сигнал.
- **Огр.**: Използва Ограничения обхват RGB 16-235.
- **Пълен**: Използва Пълния обхват RGB 0-255.

#### • **Eквилайзер**

Задава подходяща стойност за поддържане на качеството на HDMI/Android TV картината при предаване на данни на дълги разстояния.

#### • **EDID**

Превключва между **Подобрен** за HDMI 2.0 EDID и **Стандартен** за HDMI 1.4 EDID. Изборът **Стандартен**, който поддържа до 1080p 60Hz, може да реши нестандартни проблеми с дисплея при някои стари плеъри.

#### **HDMI Настройки** • **Упр. на HDMI устр.**

Когато активирате тази функция и свържете HDMI CEC-съвместимо устройство (напр. QS02, звукова лента) към вашия проектор, дистанционното управление/клавиатурата на проектора може да контролира менюто на устройството или силата на звука по време на включен проектор.

#### • **Връзка за включване**/**Връзка за Изключване**

Когато свържете устройство, съвместимо с HDMI CEC към Вашия проектор с HDMI, можете да зададете поведение за включване или изключване между устройството и проектора.

![](_page_46_Picture_482.jpeg)

# 4. Основно меню: **Инсталиране**

# Структура

![](_page_47_Picture_577.jpeg)

![](_page_47_Picture_578.jpeg)

![](_page_48_Picture_132.jpeg)

# 5. Основно меню: **Система**

# Структура

![](_page_49_Picture_362.jpeg)

![](_page_49_Picture_363.jpeg)

<span id="page-50-0"></span>![](_page_50_Picture_506.jpeg)

![](_page_51_Picture_459.jpeg)

# <span id="page-52-0"></span>6. Основно меню: **Инф.**

# Структура

![](_page_52_Picture_367.jpeg)

![](_page_52_Picture_368.jpeg)

# <span id="page-53-0"></span>Поддръжка

# <span id="page-53-1"></span>Поддръжка на проектора

# Почистване на обектива

Почиствайте обектива винаги щом забележите замърсявания или прах върху повърхността. Моля, постарайте се да изключите проектора и го оставете да изстине напълно, преди да почиствате обектива.

- Използвайте въздух под налягане за отстраняване на прахта.
- Ако има замърсяване или петна, използвайте хартия за почистване на лещи или навлажнена мека кърпа с почистващ препарат за лещи и избършете внимателно повърхността на обектива.
- Не използвайте какъвто и да било вид абразивни подложки, алкален/кисел почистващ препарат, абразивен прах или летлив разтворител като алкохол, бензин, белина или инсектицид. Употребата на такива материали или поддържането на продължителен контакт с гумени или винилови материали може да доведе до повреда на повърхността на проектора и материала на корпуса.

Моля, обърнете внимание, че е нормално да има прах върху повърхността на обектива. Ако се нуждае от почистване на обектива, никога не сваляйте части от проектора.

Обърнете се към вашия доставчик или към центъра за обслужване на клиенти, ако проекторът не може да работи според очакванията.

# Почистване на корпуса на проектора

Преди да почистите корпуса, изключете проектора при използване на подходяща процедура, както е описано в [Изключване](#page-32-0) на проектора на страница 33 и извадете щепсела от контакта.

- За да отстраните замърсяванията или прахта, избършете корпуса с мека кърпа без влакна.
- За да отстраните упоритите замърсявания или петна, навлажнете мека кърпа с вода и почистващ препарат с неутрално pH. След това избършете корпуса.

![](_page_53_Picture_13.jpeg)

Никога не използвайте восък, спирт, бензин, белина или други химични препарати. Това може да повреди корпуса.

### Съхранение на проектора

Ако е необходимо да съхранявате проектора за продължителен период от време, следвайте дадените по-долу инструкции:

- Уверете се, че температурата и влажността на помещението за съхранение са в препоръчваните обхвати за проектора. Моля, вижте за справка [Спецификации](#page-57-0) на [страница](#page-57-0) 58 или се посъветвайте с вашия търговски представител относно обхвата.
- Извадете регулиращите крачета.
- Извадете батерията от дистанционното управление.
- Пакетирайте проектора в оригиналната опаковка или друга от същия вид.

### Транспортиране на проектора

Препоръчваме да пренасяте проектора в оригиналната опаковка или друга от същия вид.

# <span id="page-54-0"></span>Информация за светлинния източник

### <span id="page-54-2"></span>Запознаване с броя работни часове на лампата

По време на работа на проектора, продължителността (в часове) на използването на светлинния източник се изчислява от вграден таймер. Методът на изчисляване на съответния брой часове за лампата, е както следва:

- 1. Време на използване на лампата = (x+y+z) часове, ако Време за използване в **Нормална** режим = x часа Време за използване в **Еко режим** режим = y часа Време на използване в **Динам.** режим = z часа
- 2. Екв. часове светл. изт. =  $\alpha$  часа

$$
\alpha = \frac{A'}{X} \times \chi + \frac{A'}{Y} \times y + \frac{A'}{Z} \times z
$$
, ako

X = спектър на живота на светлинен източник в режим **Нормална**

- Y = спектър на живот на светлинен източник в **Еко режим** режим
- Z = спектър на светлинен източник в режим **Динам.**

A' е най-дългият спектър на живот на лампа сред X, Y, Z.

- За времето, използвано във всеки режим на светлинния източник, показан в екранното меню:
- Използваното време се натрупва и се закръглява до цяло число в **часове**.
	- Когато използваното време е по-малко от 1 час, то показва 0 часа.

Когато изчислите ръчно **Екв. часове светл. изт.**, вероятно ще има отклонение от стойността, показана в екранното меню, тъй като системата на проектора изчислява времето, използвано за всеки режим на лампата в "Минути", след което се закръглява на цяло число в часове, показани на екранното меню.

За да получите информация за светлинен източник:

Отидете на **Разширени Meню - Система** > **Информация за светлинен източник** и натиснете **OК**. Показва се страницата **Информация за светлинен източник**.

Можете още да получите информация за броя работни часове на светлината в менюто **Инф.**.

#### <span id="page-54-1"></span>Удължаване на експлоатационния живот на светлинния източник

• Настройване на **Режим на изт. на светл.**

Отидете в **Разширени Mеню - Игри и сн.** > **Разширени цветови настройки** > **Режим на изт. на светл.** и натиснете  $\triangleleft/\triangleright$ , за да изберете подходяща мощност на лампата от предоставените режими.

Настройване на проектора в режим **Еко режим**, или **Динам.**, удължава живота на светлинния източник.

![](_page_54_Picture_832.jpeg)

#### • Настройка **Автом. изключване**

Тази функция позволява на проектора да се изключва автоматично, ако не бъде разпознат входен сигнал след указания времеви период, за да се предотврати ненужно използване на светлинния източник.

За да зададете **Автом. изключване**, отидете на **Разширени Meню - Система** > **Настройки при работа** > **Настройки за вкл./изкл.** > **Автом. изключване**, и натиснете / , за да зададете периода от време.

![](_page_55_Picture_3.jpeg)

Източникът на светлина (LED) може да издържи около 20 000 - 30 000 часа и не е необходимо да се сменя по принцип през целият период на използване на проектора. При необходимост, подмяната на светодиода не може да се обслужва от потребителя. Моля, свържете се със сервизния център за съдействие.

#### <span id="page-55-0"></span>Индикатори

![](_page_55_Picture_490.jpeg)

![](_page_55_Picture_7.jpeg)

# <span id="page-56-0"></span>Отстраняване на повреди

![](_page_56_Picture_1.jpeg)

#### **Проекторът не се включва.**

![](_page_56_Picture_496.jpeg)

![](_page_56_Picture_4.jpeg)

#### **Няма картина**

![](_page_56_Picture_497.jpeg)

# **Замъглено изображение**

![](_page_56_Picture_498.jpeg)

![](_page_56_Picture_9.jpeg)

#### **Дистанционното управление не работи.**

![](_page_56_Picture_499.jpeg)

#### **Паролата е неправилна.**

![](_page_56_Picture_500.jpeg)

# <span id="page-57-0"></span>Спецификации

# <span id="page-57-1"></span>Спецификации на проектора

![](_page_57_Picture_2.jpeg)

Всички спецификации са обект на промяна без предизвестие.

#### **Оптични**

Разделителна способност 3840 x 2160 Система на Показване

1-CHIP DMD

Обектив F = 1,8 до 2,25, f = 17,02 до 22,21 mm

Диапазон на ясно фокусиране 1,52– 5,09 m @ Wide,

1,99 – 6,64 m @ Tele Светлинен източник

4I<sub>FD</sub>

#### **Електрическо**

Захранване AC100–240V, 4,1 A, 50–60 Hz (Aвтоматик) Консумация на енергия

360 W (Maкс.); < 0,5 W (в готовност)

#### **Механично**

Тегло 6,8 кг  $\pm$  100 g (14,99  $\pm$  0,22 lbs)

#### **Изходи**

Високоговорител 5 вата x 2

Изход за звуков сигнал PC аудио жак x 1 SPDIF x 1 HDMI-2 eARC x 1

#### **Управление**

Постоянно токово 12V x 1 (0,5 A електрозахранване) Серийно управление с RS-232 9 извода x 1 Инфрачервен приемник x 2 USB (Външен) 2.0 Type-A x 1 (Надстройка на фърмуера, Media Reader)

(Вътрешно) USB Micro B кабел за QS02 HDMI излъчване на медии (захранване, 5V / 1,5A)

#### **Входове**

Дигитален (Външно) HDMI-1/HDMI-2 (2.0b, HDCP 2.2) x 2 (Вътрешен) HDMI-3 (2.0b, HDCP 2.2) x 1 (За QS02 HDMI Media Streaming)

#### **Изисквания за Околната Среда**

Работна температура 0°C–40°C на морското равнище Работна температура (с QS02)

0°C–35°C на морското равнище

Температура за съхранение -20°C–60°C на морското равнище

Относителна влажност при работа/съхранение 10 % - 90 % (без кондензация)

Работна надморска височина 0–1499 m при 0 °C – 35 °C 1500–3000 m при 0 °C – 30 °C (При включен режим голяма височина)

Надморска височина при съхранение 30°C при 0~-12 200 m над морското равнище

#### **Ремонт**

Моля, посетете уеб сайта по-долу и изберете вашата държава, за да намерите вашия прозорец с данни за контакт за сервизно обслужване. http://www.benq.com/welcome

#### **Транспортиране**

Препоръчителна оригинална опаковка или подобна.

# <span id="page-58-0"></span>Размери

272 mm (Ш) x 213 mm (В) x 259,4 mm (Д)

![](_page_58_Figure_2.jpeg)

# <span id="page-59-0"></span>Схема на синхронизация

# Поддържана синхронизация за HDMI (HDCP) вход

# • Синхронизации на компютър

![](_page_59_Picture_313.jpeg)

![](_page_60_Picture_331.jpeg)

![](_page_60_Picture_1.jpeg)

Показаните по-горе синхронизации може да не бъдат поддържани поради EDID файла и ограниченията на графичните VGA платки. Възможно е някои синхронизации да не могат да бъдат избирани.

#### • Видео синхронизации

![](_page_60_Picture_332.jpeg)

# <span id="page-61-0"></span>RS232 команда

# RS232 задаване на щифтове

![](_page_61_Picture_329.jpeg)

![](_page_61_Picture_330.jpeg)

![](_page_61_Picture_4.jpeg)

![](_page_61_Picture_331.jpeg)

![](_page_62_Picture_544.jpeg)

![](_page_63_Picture_397.jpeg)

![](_page_64_Picture_637.jpeg)

![](_page_65_Picture_182.jpeg)